# **RocketIO BERT Reference Design User Guide**

# **ML32x Development Platforms**

**UG064 (v2.4) P/N 0402272 May 28, 2004**

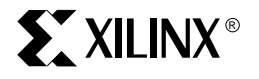

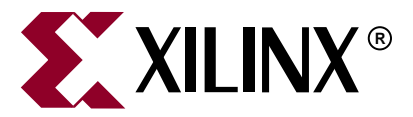

"Xilinx" and the Xilinx logo shown above are registered trademarks of Xilinx, Inc. Any rights not expressly granted herein are reserved. CoolRunner, RocketChips, Rocket IP, Spartan, StateBENCH, StateCAD, Virtex, XACT, XC2064, XC3090, XC4005, and XC5210 are registered trademarks of Xilinx, Inc.

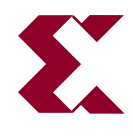

The shadow X shown above is a trademark of Xilinx, Inc.

ACE Controller, ACE Flash, A.K.A. Speed, Alliance Series, AllianceCORE, Bencher, ChipScope, Configurable Logic Cell, CORE Generator, CoreLINX, Dual Block, EZTag, Fast CLK, Fast CONNECT, Fast FLASH, FastMap, Fast Zero Power, Foundation, Gigabit Speeds...and Beyond!, HardWire, HDL Bencher, IRL, J Drive, JBits, LCA, LogiBLOX, Logic Cell, LogiCORE, LogicProfessor, MicroBlaze, MicroVia, MultiLINX, NanoBlaze, PicoBlaze, PLUSASM, PowerGuide, PowerMaze, QPro, Real-PCI, RocketIO, SelectIO, SelectRAM, SelectRAM+, Silicon Xpresso, Smartguide, Smart-IP, SmartSearch, SMARTswitch, System ACE, Testbench In A Minute, TrueMap, UIM, VectorMaze, VersaBlock, VersaRing, Virtex-II Pro, Virtex-II EasyPath, Wave Table, WebFITTER, WebPACK, WebPOWERED, XABEL, XACT-Floorplanner, XACT-Performance, XACTstep Advanced, XACTstep Foundry, XAM, XAPP, X-BLOX +, XC designated products, XChecker, XDM, XEPLD, Xilinx Foundation Series, Xilinx XDTV, Xinfo, XSI, XtremeDSP and ZERO+ are trademarks of Xilinx, Inc.

The Programmable Logic Company is a service mark of Xilinx, Inc.

All other trademarks are the property of their respective owners.

Xilinx, Inc. does not assume any liability arising out of the application or use of any product described or shown herein; nor does it convey any license under its patents, copyrights, or maskwork rights or any rights of others. Xilinx, Inc. reserves the right to make changes, at any time, in order to improve reliability, function or design and to supply the best product possible. Xilinx, Inc. will not assume responsibility for the use of any circuitry described herein other than circuitry entirely embodied in its products. Xilinx provides any design, code, or information shown or described herein "as is." By providing the design, code, or information as one possible implementation of a feature, application, or standard, Xilinx makes no representation that such implementation is free from any claims of infringement. You are responsible for obtaining any rights you may require for your implementation. Xilinx expressly disclaims any warranty whatsoever with respect to the adequacy of any such implementation, including but not limited to any warranties or representations that the implementation is free from claims of infringement, as well as any implied warranties of merchantability or fitness for a particular purpose. Xilinx, Inc. devices and products are protected under U.S. Patents. Other U.S. and foreign patents pending. Xilinx, Inc. does not represent that devices shown or products described herein are free from patent infringement or from any other third party right. Xilinx, Inc. assumes no obligation to correct any errors contained herein or to advise any user of this text of any correction if such be made. Xilinx, Inc. will not assume any liability for the accuracy or correctness of any engineering or software support or assistance provided to a user.

Xilinx products are not intended for use in life support appliances, devices, or systems. Use of a Xilinx product in such applications without the written consent of the appropriate Xilinx officer is prohibited.

The contents of this manual are owned and copyrighted by Xilinx. Copyright 1994-2004 Xilinx, Inc. All Rights Reserved. Except as stated herein, none of the material may be copied, reproduced, distributed, republished, downloaded, displayed, posted, or transmitted in any form or by any means including, but not limited to, electronic, mechanical, photocopying, recording, or otherwise, without the prior written consent of Xilinx. Any unauthorized use of any material contained in this manual may violate copyright laws, trademark laws, the laws of privacy and publicity, and communications regulations and statutes.

## **RocketIO BERT Reference Design User Guide UG064 (v2.4) P/N 0402272 May 28, 2004**

The following table shows the revision history for this document.

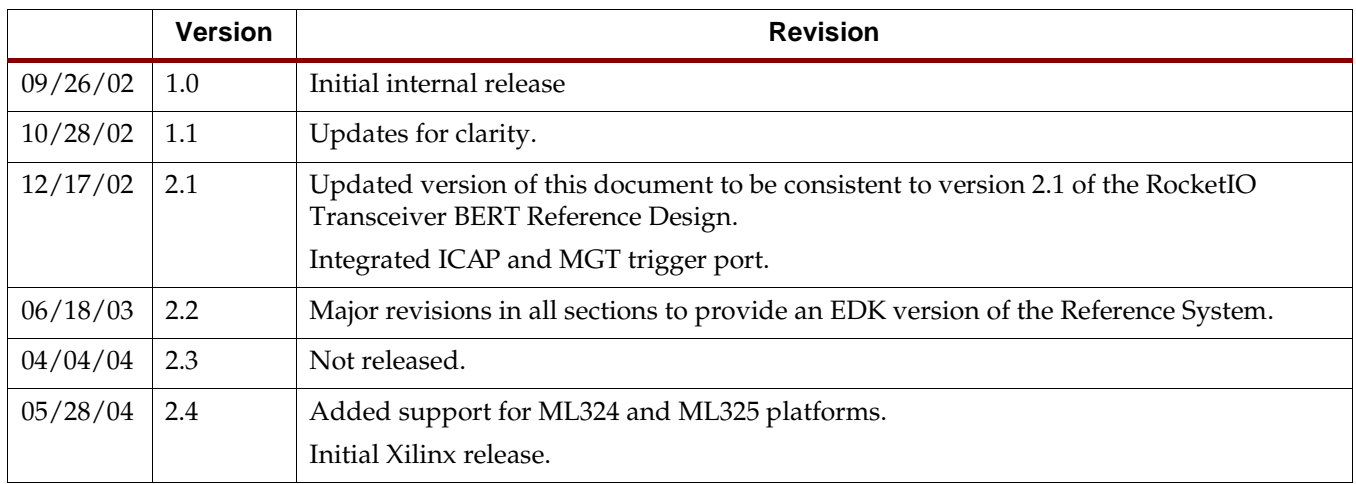

**RocketIO BERT Reference Design User Guide** [www.xilinx.com](http://www.xilinx.com) UG064 (v2.4) P/N 0402272 May 28, 2004

# **Table of Contents**

# **Preface: About This Guide**

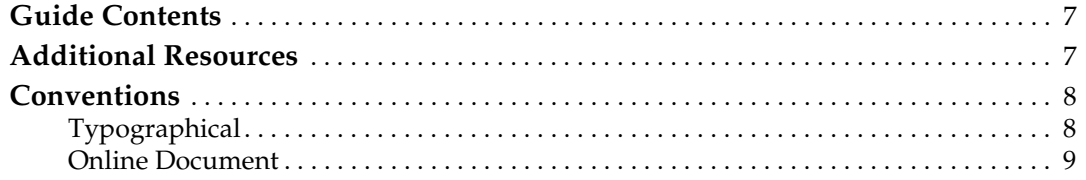

# **RocketIO BERT Reference Design**

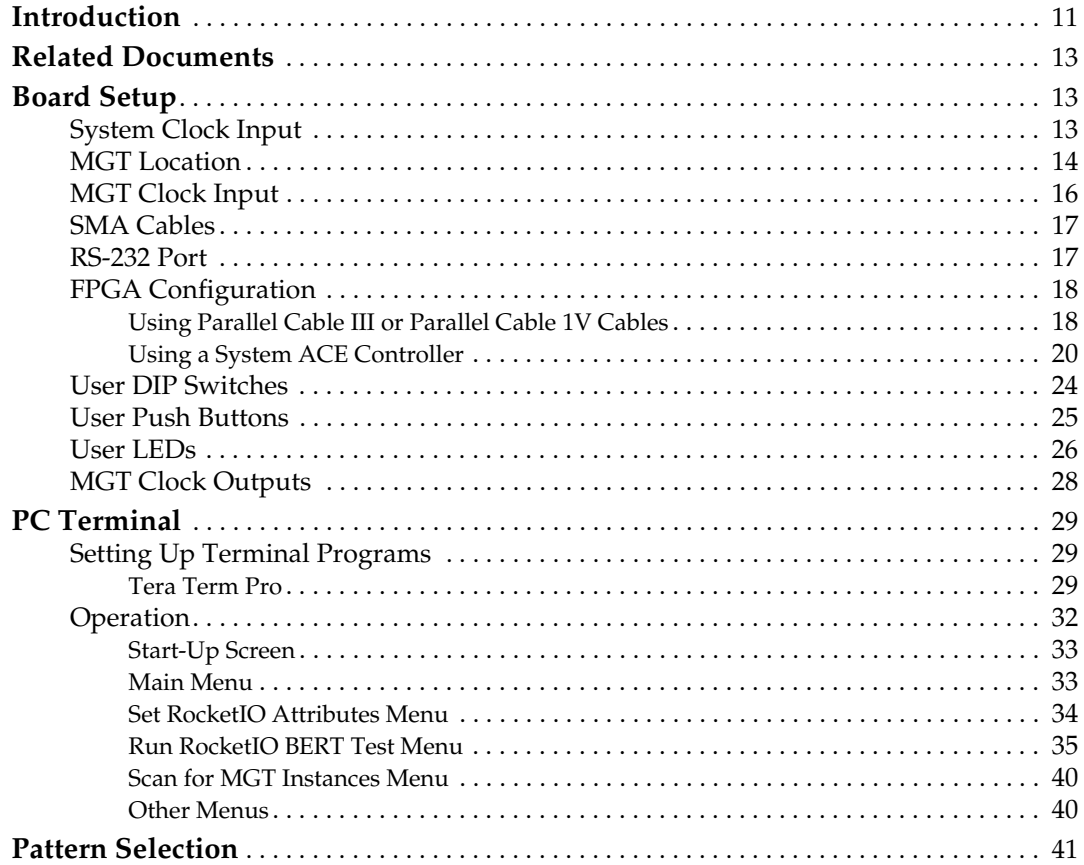

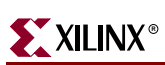

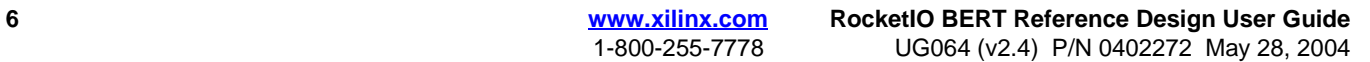

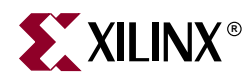

# *Preface*

# <span id="page-6-0"></span>*About This Guide*

The RocketIO™ BERT reference design for ML32x platforms demonstrates a 2.5 Gbps to 3.125 Gbps serial link between two RocketIO multi-gigabit transceiver (MGT) ports, embedded within a single Virtex-II Pro™ FPGA.

## <span id="page-6-1"></span>**Guide Contents**

This manual contains the following chapter:

• ["RocketIO BERT Reference Design"](#page-10-2) which demonstrates a 2.5 Gbps to 3.125 Gbps serial link between two RocketIO multi-gigabit transceiver (MGT) ports embedded within a single Virtex-II Pro FPGA on the ML32x platform.

# <span id="page-6-2"></span>**Additional Resources**

For additional information, go to [http://support.xilinx.com.](http://support.xilinx.com) The following table lists some of the resources you can access from this website. You can also directly access these resources using the provided URLs.

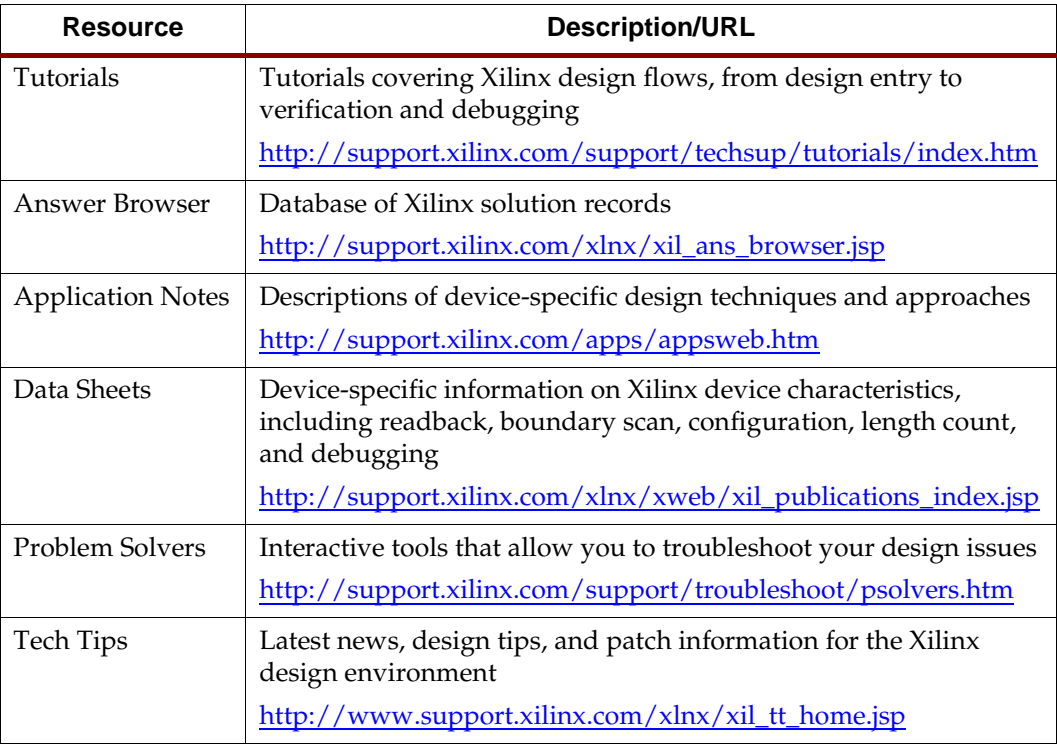

# <span id="page-7-0"></span>**Conventions**

This document uses the following conventions. An example illustrates each convention.

# <span id="page-7-1"></span>Typographical

The following typographical conventions are used in this document:

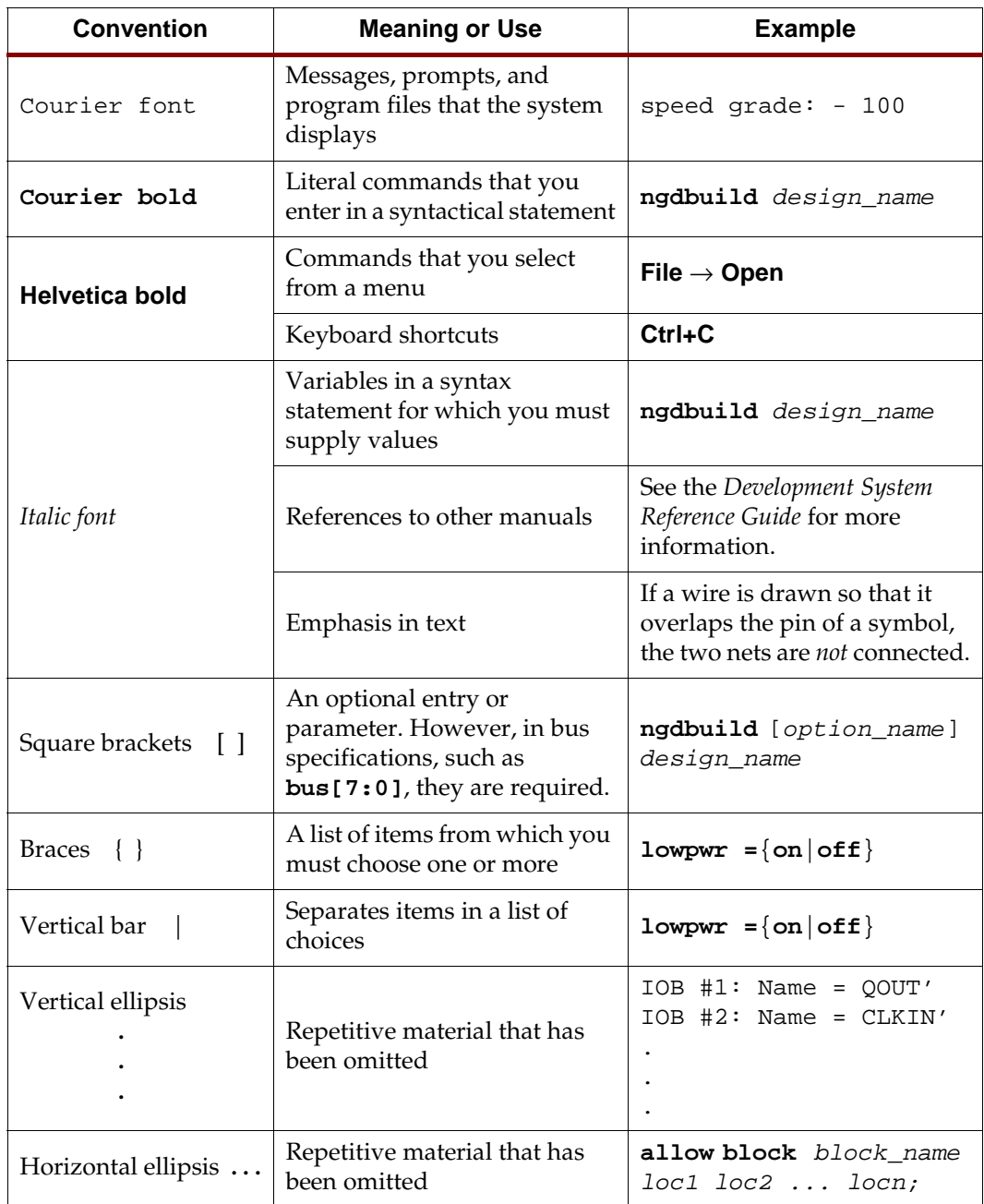

<span id="page-8-0"></span>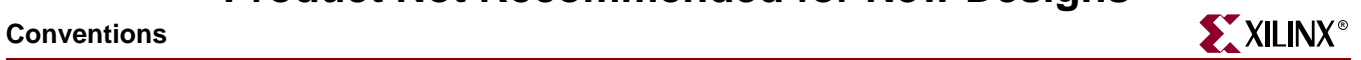

## Online Document

The following conventions are used in this document:

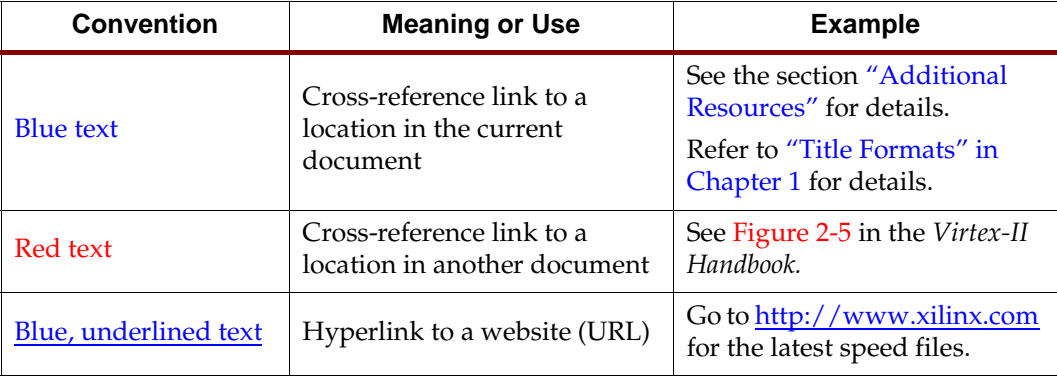

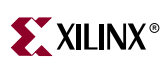

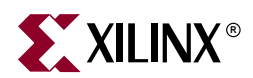

# <span id="page-10-2"></span><span id="page-10-0"></span>*RocketIO BERT Reference Design*

# <span id="page-10-1"></span>**Introduction**

The RocketIO™ BERT reference design for the ML32x development platforms demonstrates a 2.5 Gbps to 3.125 Gbps serial link between two RocketIO multi-gigabit transceiver (MGT) ports, embedded within a single Virtex-II Pro™ FPGA. This user guide provides instructions to set up and operate the MGT BERT reference design on the ML320, ML321, ML323, ML324, and ML325 platforms (referred to as the *ML32x platform*).

[Figure 1](#page-10-3) illustrates a block diagram of the MGT bit-error rate test (BERT) reference design. A CoreConnect infrastructure connects the PowerPC 405 processor (PPC405) to memory and the peripheral using the processor local bus (PLB) to build a design. The reference design uses the *Embedded Development Kit* (EDK), listed in ["Related Documents," page 13,](#page-12-0) to build the PPC405 design that can be easily modified or extended.

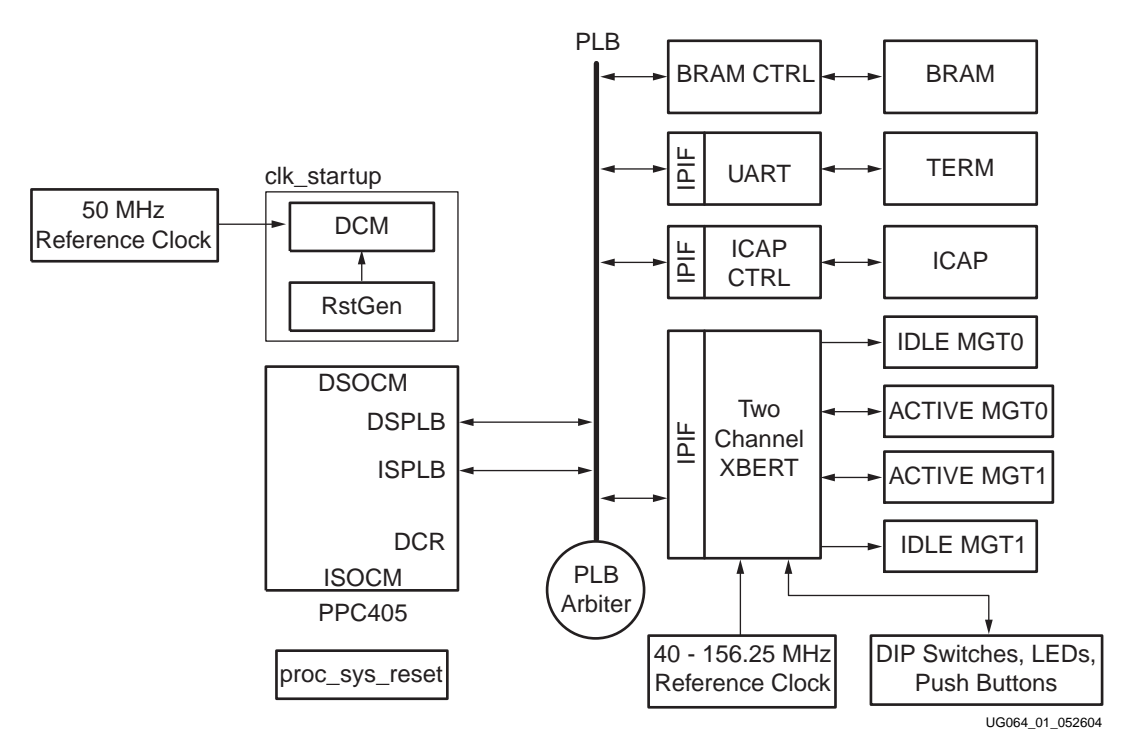

<span id="page-10-3"></span>Figure 1: **High-Level Hardware View: MGT BERT Reference Design**

The reference design uses a 2-channel Xilinx bit-error rate tester (BERT) module to generate and verify high-speed serial data transmitted and received by the MGTs.

The 2-channel BERT module uses four MGTs in the design. Each BERT module instantiates two MGTs: the active MGT and the idle MGT. The active MGT connects both BERT transmitter (pattern generator) and receiver (pattern checker). As an option in the design, the idle MGT connects only to BERT transmitter. The idle MGT can be used to create adjustable noise interference to the active MGT.

The BERT uses RXRECCLK from the MGT to drive its receiving side logic. This makes the reference design capable of performing an asynchronous test between two boards.

The BERT constructs transmitting data using either pseudo-random bit sequence (PRBS) pattern, clock pattern, or user defined pattern. The receiver in BERT compares the incoming data with the expected data to analyze for errors. The BERT supports several types of user selectable PRBS and clock patterns. Frame counters in the receiver are used to track the total number of data words (frames) received, total number of data words with bit errors, total number of bit errors. The processor reads the status and counter values from the BERT through the PLB interface, then sends the information to the UART.

This reference design supports in-circuit partial reconfiguration of MGT attributes using the Virtex-II Pro internal configuration access port (ICAP). Using the this solution, the user can perform a partial reconfiguration of the MGTs pre-emphasis and differential swing control attributes.

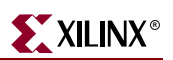

# <span id="page-12-0"></span>**Related Documents**

Prior to generating an MGT BERT reference design, the user should be familiar with the following:

- Xilinx, Inc.: *Embedded Development Kit*, [http://www.xilinx.com/edk.](http://www.xilinx.com/edk)
- Xilinx, Inc., UG033: *Virtex-II Pro ML320, ML321, ML323 Platform User Guide.*  [http://www.xilinx.com/bvdocs/userguides/ug033.pdf](http://www.xilinx.com/edk). This document provides details for using the ML32x Platform.
- Xilinx, Inc., UG063: *Virtex-II Pro ML32 and ML324 Platform User Guide.*  <http://www.xilinx.com/bvdocs/userguides/ug063.pdf>. This document provides details for using the ML32x Platform.
- Xilinx, Inc., XAPP662: *In-Circuit Partial Reconfiguration of RocketIO Attributes*, [http://www.xilinx.com/bvdocs/appnotes/xapp662.pdf.](http://www.xilinx.com/bvdocs/appnotes/xapp662.pdf) This document provides more information about ICAP and in-circuit partial reconfiguration of MGT attributes.
- Xilinx, Inc., XAPP661: *RocketIO Transceiver Bit-Error Rate Tester*, [http://www.xilinx.com/bvdocs/appnotes/xapp661.pdf.](http://www.xilinx.com/bvdocs/appnotes/xapp661.pdf) This document provides detailed information regarding the BERT reference design and PRBS patterns.
- Xilinx, Inc., DS080: *System ACE Compact Flash Solution* <http://www.xilinx.com/bvdocs/publications/ds080.pdf>
- Xilinx, Inc., UG024: *RocketIO Transceiver User Guide* <http://www.xilinx.com/bvdocs/userguides/ug024.pdf>
- Xilinx, Inc., UG012: *Virtex-II Pro Platform FPGA User Guide* <http://www.xilinx.com/bvdocs/userguides/ug012.pdf>

Other reference material includes:

- IEEE Standard 802.3-2002, "Part 3: Carrier sense multiple access with collision detection"
- (CSMA/CD) access method and physical layer specifications"
- ITU-T Recommendation O.150, "General Requirements for Instrumentation for Performance Measurements on Digital Transmission Equipment", May 1996
- IEEE Standard 802.3ae-2002, "Amendment: Media Access Control (MAC) Parameters, Physical Layer, and Management Parameters for 10 Gb/s Operation", August 2002

# <span id="page-12-2"></span><span id="page-12-1"></span>**Board Setup**

## System Clock Input

The reference design uses a 50 MHz clock input and a digital clock manager (DCM} configured with a 4x clock multiplier for the PPC sub-system. In this reference design, the PowerPC operates at 200 MHz with a PLB frequency of 50 MHz.

To enable the system clock, place a 2.5V LVTTL-type, half- or full-sized 50 MHz oscillator at oscillator socket X5, then place the jumper J70 to ON and J72 to VCCO.

## <span id="page-13-0"></span>MGT Location

This reference design drives two or four MGTs at a time. The *idle* MGTs (idle MGT0 and idle MGT1) are optional and may be removed from the design. The *active* MGTs (active MGT0 and active MGT1) can be configured two ways, depending on the bitstream chosen to configure the FPGA:

- **Single-bank configuration**: The two active MGTs can either be on the top bank or on the bottom bank of the FPGA
- **Split-bank configuration:** One MGT is placed onto the top bank, and the other one onto the bottom bank of the FPGA. Since different clocks drive top and bottom bank transceivers, this configuration actually emulates the communication of two different boards.

MGT0 represents the transceiver on the left side while MGT1 represents the transceiver on the right side, as seen from the Xilinx FPGA editor or Xilinx floor planner viewpoint. [Table 1,](#page-13-1) lists both active and idle MGTs and their corresponding locations on the ML320, and ML321 platforms.

<span id="page-13-1"></span>Table 1: **MGT Identity and Location on the ML320 and ML321 Platforms**

|                      |                   | <b>MGT Silkscreen Label</b> |                |                |                |                |                  |                |                      |  |  |  |  |
|----------------------|-------------------|-----------------------------|----------------|----------------|----------------|----------------|------------------|----------------|----------------------|--|--|--|--|
| <b>MGT Placement</b> |                   |                             |                | <b>Top</b>     |                | <b>Bottom</b>  |                  |                |                      |  |  |  |  |
| Configuration        |                   | <b>MGT9</b>                 | <b>TSM</b>     | MGT6           | MGT4           | ဖ<br>MGT1      | $\infty$<br>MGT1 | ၜ<br>MGT1      | $\sim$<br><b>NGT</b> |  |  |  |  |
|                      | TOP03             | A <sub>1</sub>              | I <sub>1</sub> | <b>I0</b>      | A <sub>0</sub> | $\chi$         | $\chi$           | X              | X                    |  |  |  |  |
| Single Bank          | TOP12             | I <sub>1</sub>              | A <sub>1</sub> | A <sub>0</sub> | <b>I0</b>      | $\chi$         | $\chi$           | X              | X                    |  |  |  |  |
|                      | BOT <sub>03</sub> | X                           | $\chi$         | $\chi$         | $\chi$         | A <sub>1</sub> | $\mathbf{I}$     | <b>I0</b>      | A <sub>0</sub>       |  |  |  |  |
|                      | BOT <sub>12</sub> | X                           | $\chi$         | $\chi$         | $\chi$         | $\mathbf{I}$   | A1               | A <sub>0</sub> | <b>I0</b>            |  |  |  |  |
| Split Bank           | TOP0BOT3          | $\chi$                      | $\chi$         | <b>I0</b>      | A <sub>0</sub> | A <sub>1</sub> | $\mathbf{I}$     | X              | $\chi$               |  |  |  |  |

#### **Notes:**

A0 - Active MGT0; A1 - Active MGT1; I0 - Idle MGT0; I1 - Idle MGT1; X - Inactive MGT

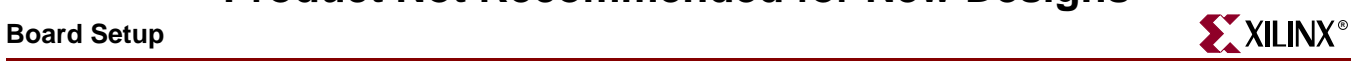

[Table 2](#page-14-0) lists both active and idle MGTs and their corresponding locations on the ML323 and ML324 platforms.

<span id="page-14-0"></span>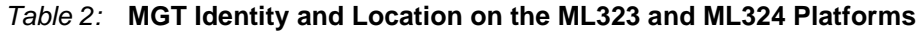

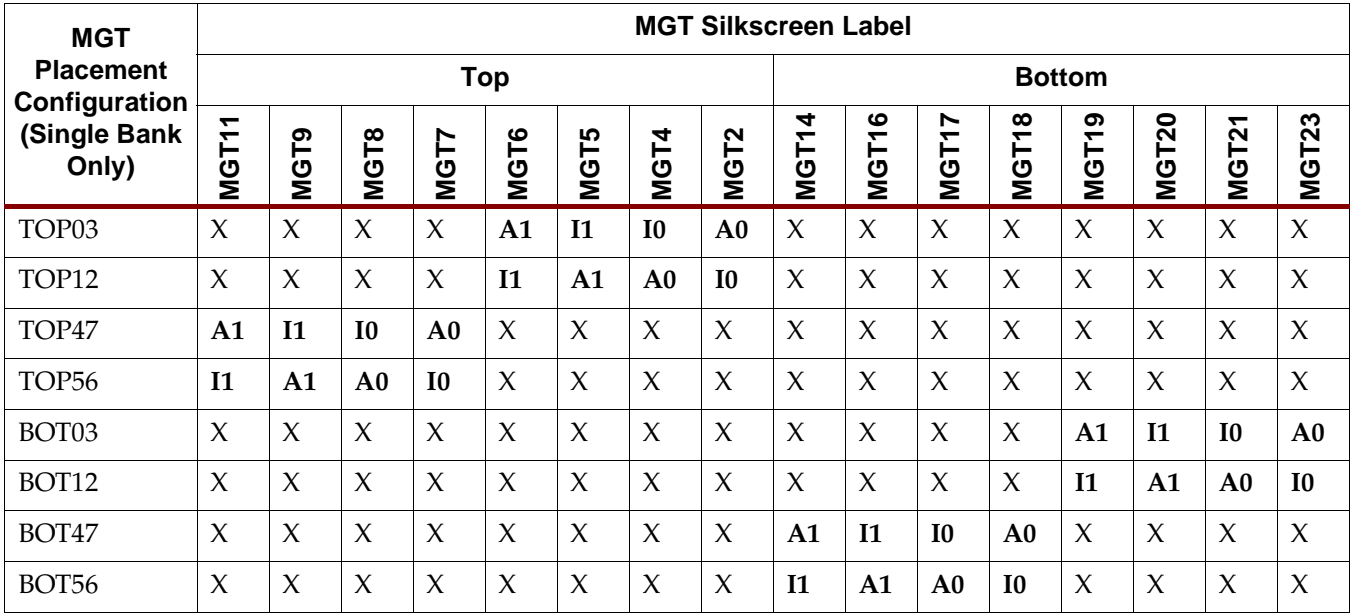

**Notes:** 

A0 - Active MGT0; A1 - Active MGT1; I0 - Idle MGT0; I1 - Idle MGT1; X - Inactive MGT

[Table 3](#page-14-1) lists both active and idle MGTs and their corresponding locations on the ML325 platform.

| <b>MGT Placement</b>  |                |               |                |             |                |                |           |           |                | <b>MGT Silkscreen Label</b> |            |               |              |                |                |                |                |              |                |               |
|-----------------------|----------------|---------------|----------------|-------------|----------------|----------------|-----------|-----------|----------------|-----------------------------|------------|---------------|--------------|----------------|----------------|----------------|----------------|--------------|----------------|---------------|
| Configuration         |                |               |                |             |                | Top            |           |           |                |                             |            |               |              |                |                | <b>Bottom</b>  |                |              |                |               |
| (Single Bank<br>Only) | FT<br>Š        | <b>MGT10</b>  | MGT9           | <b>MGT8</b> | MGT7           | MGT6           | MGT5      | MGT4      | MGT3           | MGT <sub>2</sub>            | 4<br>MGT1. | 5<br>MGT1     | <b>MGT16</b> | r<br>MGT1      | <b>MGT18</b>   | MGT19          | <b>MGT20</b>   | <b>MGT21</b> | MGT22          | T23<br>Š      |
| TOP03                 | X              | X             | X              | X           | X              | X              | A1        | <b>I1</b> | 10             | $\mathbf{A0}$               | $\chi$     | X             | X            | X              | X              | X              | X              | X            | X              | X             |
| TOP <sub>12</sub>     | X              | X             | X              | $\chi$      | X              | X              | <b>I1</b> | A1        | A <sub>0</sub> | <b>I0</b>                   | X          | $\chi$        | X            | X              | $\chi$         | X              | X              | $\chi$       | X              | X             |
| TOP47                 | X              | X             | A <sub>1</sub> | <b>I1</b>   | <b>I0</b>      | A <sub>0</sub> | $\chi$    | X         | X              | X                           | X          | X             | X            | X              | $\chi$         | X              | X              | $\chi$       | $\chi$         | X             |
| TOP <sub>56</sub>     | X              | X             | I <sub>1</sub> | A1          | A <sub>0</sub> | <b>I0</b>      | $\chi$    | X         | X              | X                           | $\chi$     | X             | X            | X              | $\chi$         | $\chi$         | X              | $\chi$       | $\chi$         | X             |
| TOP89                 | A <sub>1</sub> | $\mathbf{A0}$ | I <sub>1</sub> | <b>I0</b>   | X              | X              | $\chi$    | X         | X              | X                           | $\chi$     | X             | X            | X              | $\chi$         | X              | X              | $\chi$       | $\chi$         | X             |
| BOT <sub>03</sub>     | X              | X             | $\chi$         | X           | X              | X              | $\chi$    | X         | X              | X                           | X          | X             | X            | X              | $\chi$         | $\chi$         | A1             | I1           | 10             | $\mathbf{A0}$ |
| BOT <sub>12</sub>     | X              | X             | X              | $\chi$      | X              | X              | $\chi$    | X         | X              | X                           | $\chi$     | X             | X            | X              | $\chi$         | X              | I <sub>1</sub> | A1           | A <sub>0</sub> | <b>I0</b>     |
| <b>BOT47</b>          | X              | X             | $\chi$         | X           | X              | X              | $\chi$    | X         | X              | X                           | $\chi$     | X             | A1           | I <sub>1</sub> | <b>I0</b>      | A <sub>0</sub> | $\chi$         | $\chi$       | X              | $\chi$        |
| BOT56                 | X              | X             | X              | X           | X              | X              | $\chi$    | X         | X              | X                           | $\chi$     | X             | <b>I1</b>    | A1             | A <sub>0</sub> | 10             | X              | $\chi$       | $\chi$         | $\chi$        |
| BOT89                 | X              | X             | X              | $\chi$      | X              | X              | X         | X         | X              | X                           | A1         | $\mathbf{A0}$ | I1           | 10             | X              | X              | X              | $\chi$       | X              | $\chi$        |

<span id="page-14-1"></span>Table 3: **MGT Identity and Location on the ML325 Platform**

**Notes:** 

A0 - Active MGT0; A1 - Active MGT1; I0 - Idle MGT0; I1 - Idle MGT1; X - Inactive MGT

## <span id="page-15-0"></span>MGT Clock Input

The reference design uses either a 125 MHz or 156.25 MHz clock input to drive the BREFCLK or BREFCLK2 on the target MGTs. Note that the MGT's data rate will be either 2.5 Gbps or 3.125 Gbps accordingly.

Two on-board differential oscillators (located either on the top edge or the bottom edge of the board) can provide 125 MHz or 156.25 MHz differential clock input to the MGTs. Two pairs of 50  $\Omega$  SMA connectors (located either on the top edge or the bottom edge of the board) can provide a differential clock input from an external functional generator.

The reference design requires one of these four differential clock sources at a time for any of the four placements where MGTs are placed on the same bank. This depends on (1) which bank of the transceivers is chosen to operate in the design, and (2) which type of clock input is more favored by the user's application.

For the fifth (top and bottom) placement where the MGTs are placed on different banks, it requires two of the four differential clock sources at a time. [Table 4](#page-15-1) lists the location of those the four differential clock sources.

| <b>Target</b>                | <b>MGT Clock Input</b> | <b>MGT Clock Source Location</b> | Jumper                  |                            |  |
|------------------------------|------------------------|----------------------------------|-------------------------|----------------------------|--|
| <b>MGT</b>                   |                        | <b>ML320</b>                     | ML321/ML323/ML324/ML325 |                            |  |
|                              | <b>BREFCLK</b>         | OSC <sup>*</sup>                 | <b>SMA</b>              |                            |  |
| Top                          |                        | X <sub>2</sub>                   | J21/J23                 | <b>J74: VCCO</b><br>J68:ON |  |
| <b>MGTs</b>                  | <b>BREFCLK2</b>        | <b>SMA</b>                       | <b>OSC</b>              |                            |  |
|                              |                        | J21/J23                          | X <sub>2</sub>          |                            |  |
|                              | <b>BREFCLK</b>         | <b>SMA</b>                       | <b>OSC</b>              |                            |  |
| <b>Bottom</b><br><b>MGTs</b> |                        | J41/J42                          | $X_4$                   | <b>J73: VCCO</b>           |  |
|                              | BREFCLK2               | <b>OSC</b><br>X <sub>4</sub>     | <b>SMA</b><br>J41/J42   | J69:ON                     |  |
|                              |                        |                                  |                         |                            |  |

<span id="page-15-1"></span>Table 4: **MGT Clock Selection and Settings**

**Notes:** 

\* OSC = On board oscillator

<span id="page-16-0"></span>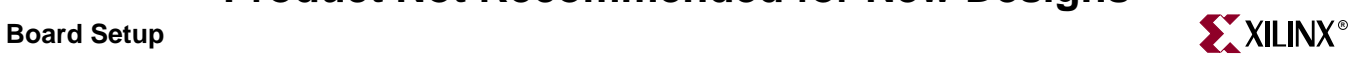

## SMA Cables

The reference design requires four SMA-to-SMA coax cables to make a connection between two active MGT transceivers. [Table 5](#page-16-2) describes the two topologies the user can choose from to connect these cables.

**Note:** Tighten the screws on each end of the SMA cables to ensure secured connection.

<span id="page-16-2"></span>Table 5: **SMA Cables Connection Topology**

| Topology                           | <b>Connection</b>                  |
|------------------------------------|------------------------------------|
|                                    | Active MGT0 TXP -> Active MGT0 RXP |
| Loopback on each transceiver       | Active MGT0 TXN -> Active MGT0 RXN |
|                                    | Active MGT1 TXP -> Active MGT1 RXP |
|                                    | Active MGT1 TXN -> Active MGT1 RXN |
|                                    | Active MGT0 TXP -> Active MGT1 RXP |
| Crossover between two transceivers | Active MGT0 TXN -> Active MGT1 RXN |
|                                    | Active MGT0 RXP <- Active MGT1 TXP |
|                                    | Active MGT0 RXN <- Active MGT1 TXN |

## <span id="page-16-1"></span>RS-232 Port

The reference design uses the on-board RS-232 port to communicate with a PC through a serial cable. The design can receive control command and send status through the serial interface.

Connect one end of a null-modem (crossover) serial cable to the RS-232 port, the other end to a DB-9 serial port on a PC. Place the jumper J100 to ON.

# <span id="page-17-0"></span>FPGA Configuration

Bitstream files ( $*$ .bit) and System ACE<sup>™</sup> files ( $*$ .ace) are provided to configure the FPGA in JTAG mode using one of the following options:

- Parallel Cable III cable
- Parallel Cable IV cable
- System ACE configuration controller

## <span id="page-17-1"></span>Using Parallel Cable III or Parallel Cable 1V Cables

To configure the FPGA through a Parallel Cable III or IV cable:

- 1. Choose the right bitstream file that uses the desired MGT pair.
	- ♦ Each bitstream targets two active MGTs and two idle MGTs in the FPGA with predefined MGT property settings for the TX\_PREEMPHASIS and TX\_CTRL\_DIFF levels. By default, TX\_PREEMPHASIS is set to 20% and TX\_CTRL\_DIFF is set to 500 mV on both active MGTs.
	- ♦ [Table 6, page 19](#page-18-0) lists all the bitstream filenames with corresponding MGT placement configuration.
- 2. Connect the Parallel III or IV cable to the ML32x Platform JTAG Port.
- 3. Power-on the ML32x platform.
- 4. Start the Xilinx iMPACT program.
- 5. Initialize the Boundary Scan chain in iMPACT.
- 6. If necessary, assign the System ACE BSDL file to the first device on the chain. The System ACE BSDL file is available at [http://www.support.xilinx.com/support/sw\\_bsdl.htm](http://www.support.xilinx.com/support/sw_bsdl.htm)
- 7. Assign the bitstream file to the second device.
- 8. Download the bitstream onto the second device (the FPGA) by invoking the Program command in iMPACT.
- 9. DONE LED (DS2) should light to indicate a successful configuration on the FPGA.

<span id="page-18-0"></span>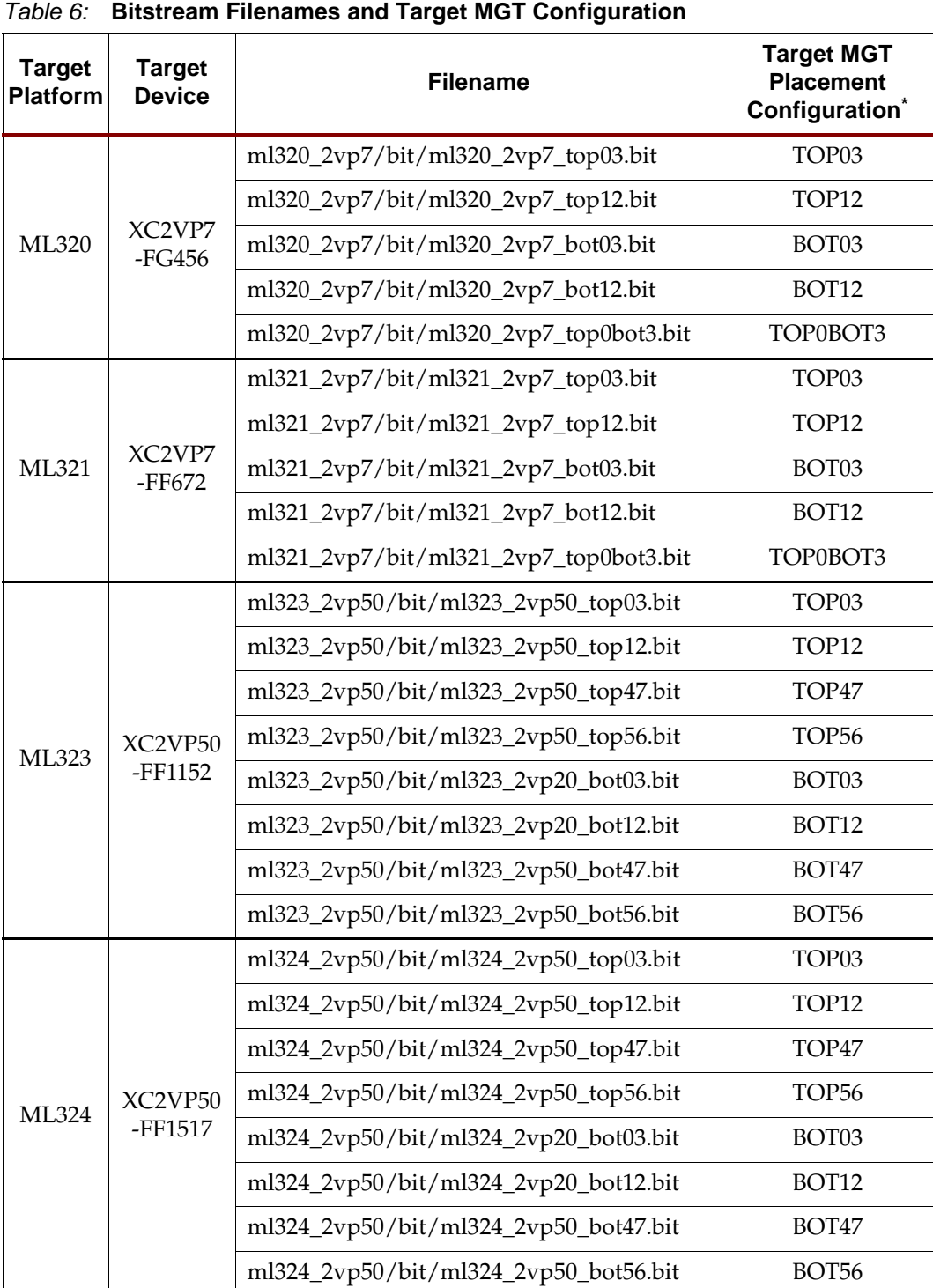

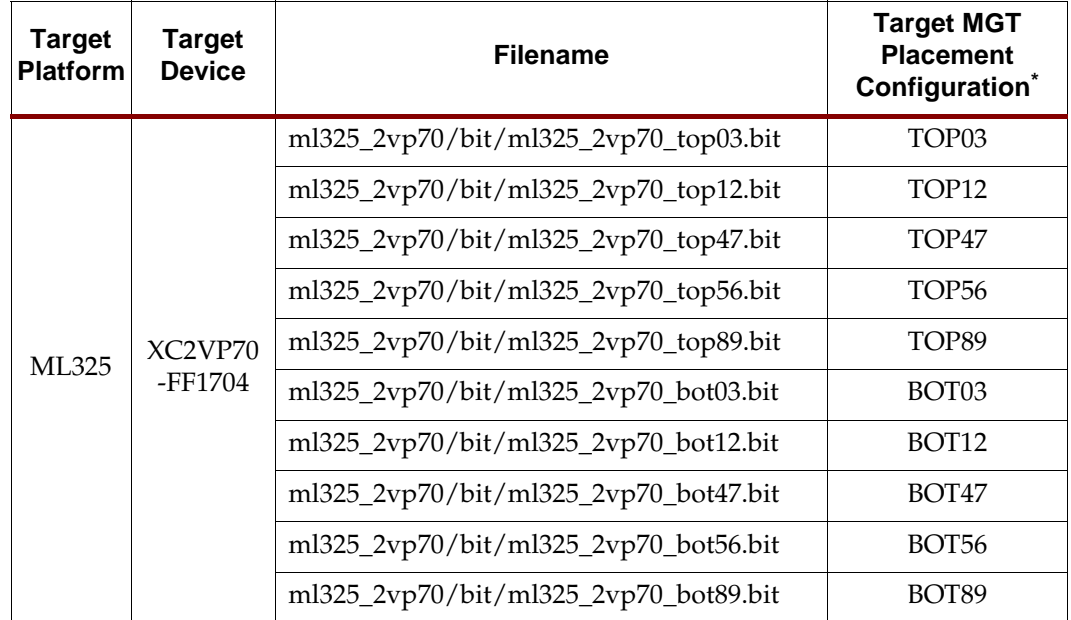

#### Table 6: **Bitstream Filenames and Target MGT Configuration (Continued)**

**Notes:** 

\* Refer to [Table 1, page 14,](#page-13-1) [Table 2, page 15,](#page-14-0) and [Table 3, page 15](#page-14-1) for active and idle MGT locations in each configuration.

### <span id="page-19-0"></span>Using a System ACE Controller

To configure the FPGA through System ACE controller:

- 1. Ensure the file structure for the CompactFlash card is like the one in [Table 7, page 21](#page-20-0).
- 2. Plug in the CompactFlash card that stores the System ACE files into the CompactFlash socket.
- 3. Use the configuration address DIP switches to choose one of the ACE files stored in the CompactFlash memory card. [Table 8, page 22](#page-21-0) lists all the System ACE filenames associated with target MGT configurations.
- 4. Place a 30 MHz oscillator at socket X1 (A slower oscillator is acceptable.) Consult DS080 *System ACE Compact Flash Solution Data Sheet* for more information (see ["Related Documents," page 13](#page-12-0)).
- 5. Place a jumper on J63 to ON.
- 6. Power-on the board. Press the RESET push button (SW4) on System ACE to reset the System ACE controller. STATUS LED (DS7) should light. Otherwise, press the RESET button again.
- 7. The DONE LED (DS2) should light to indicate a successful configuration.

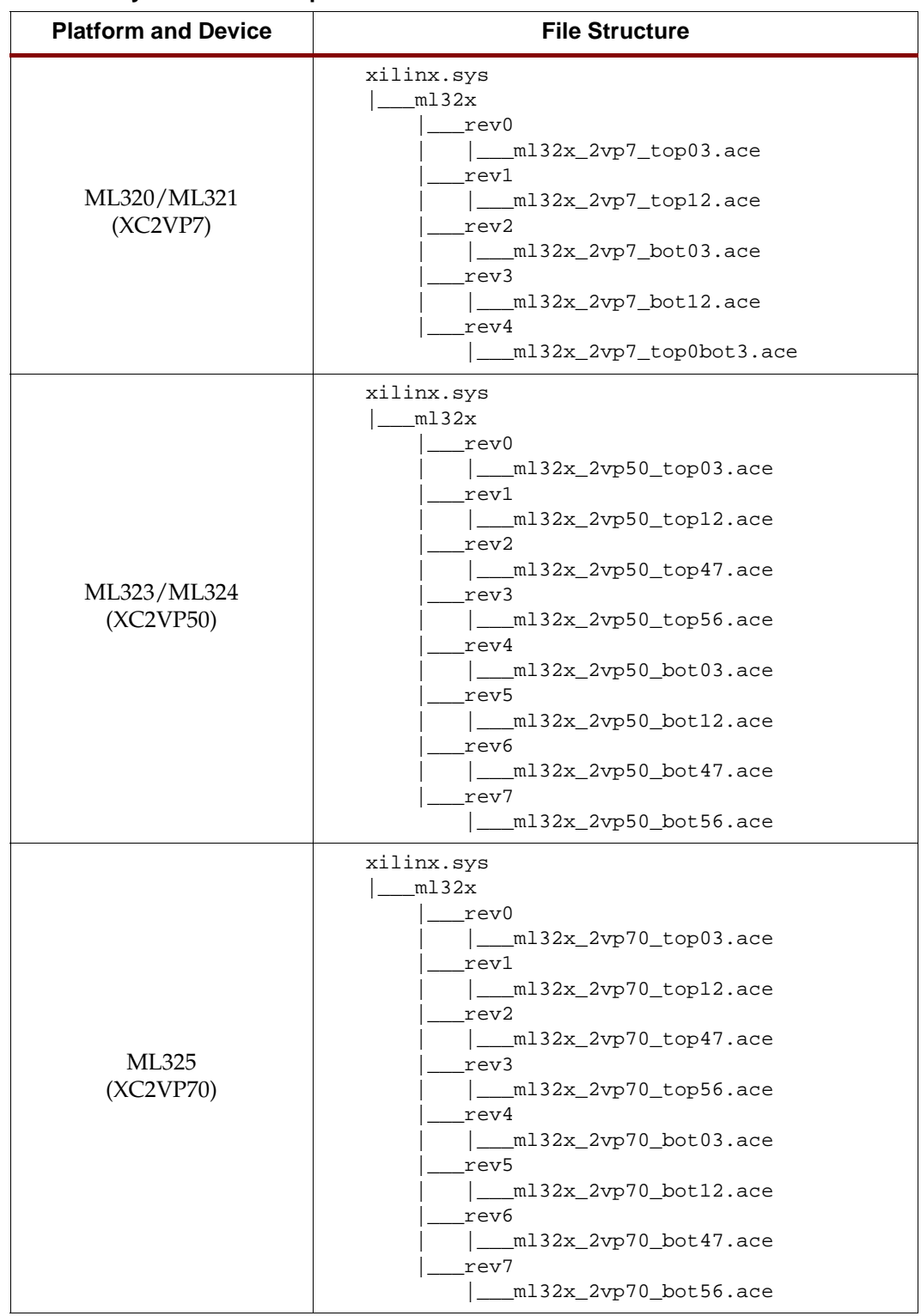

#### <span id="page-20-0"></span>Table 7: **System ACE CompactFlash File Structure**

**Product Not Recommended for New Designs** 

#### **Notes:**

The ACE files for TOP89 and BOT89 configurations on the ML325 platform are not provided because there are only up to eight addresses on the System ACE CompactFlash to place the files.

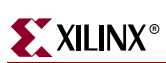

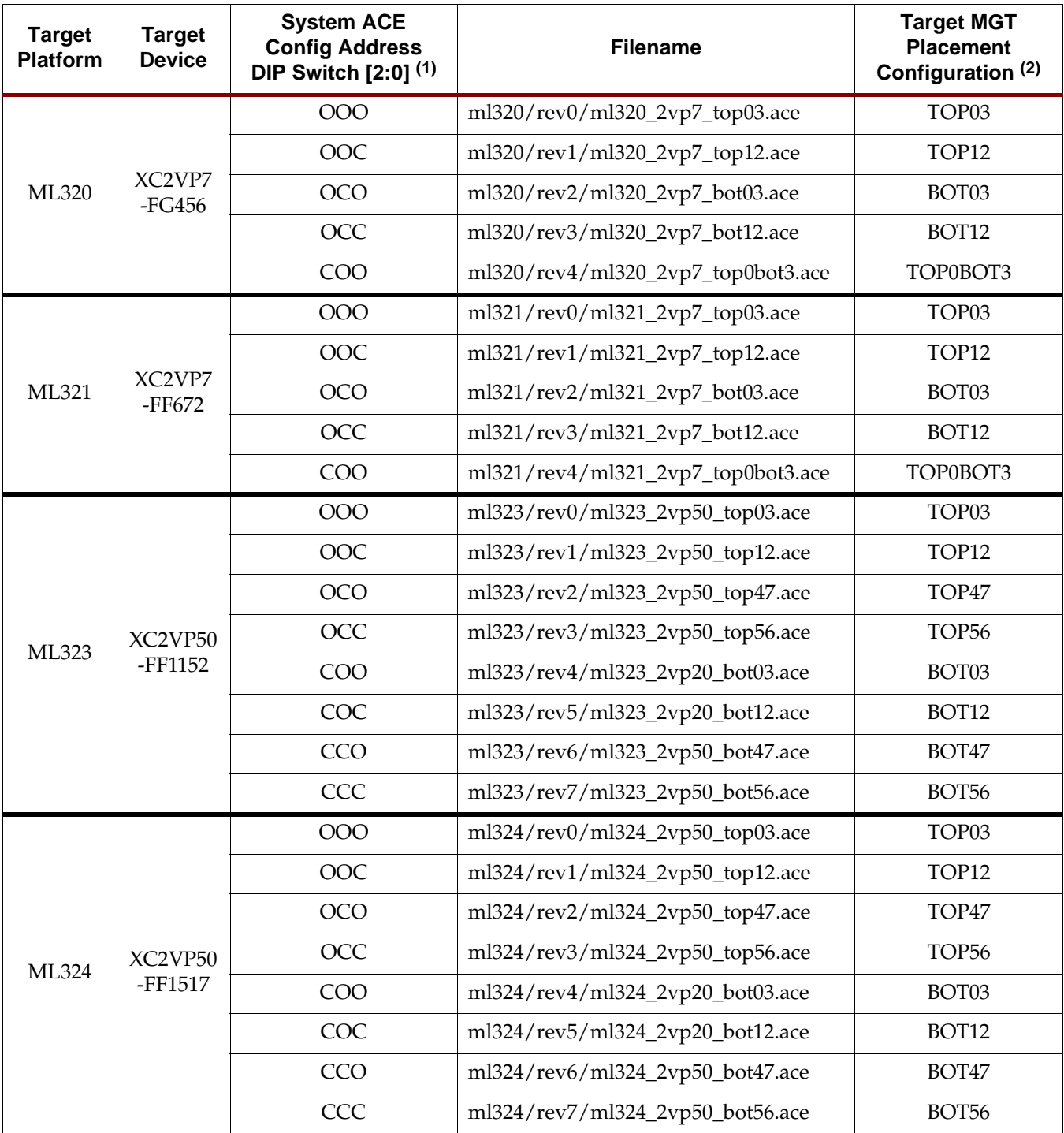

### <span id="page-21-0"></span>Table 8: **System ACE Filenames and Target MGT Configuration**

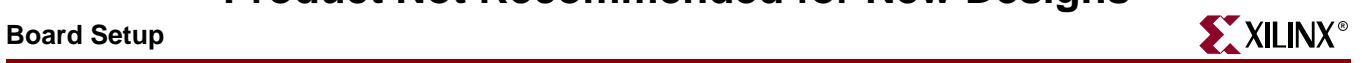

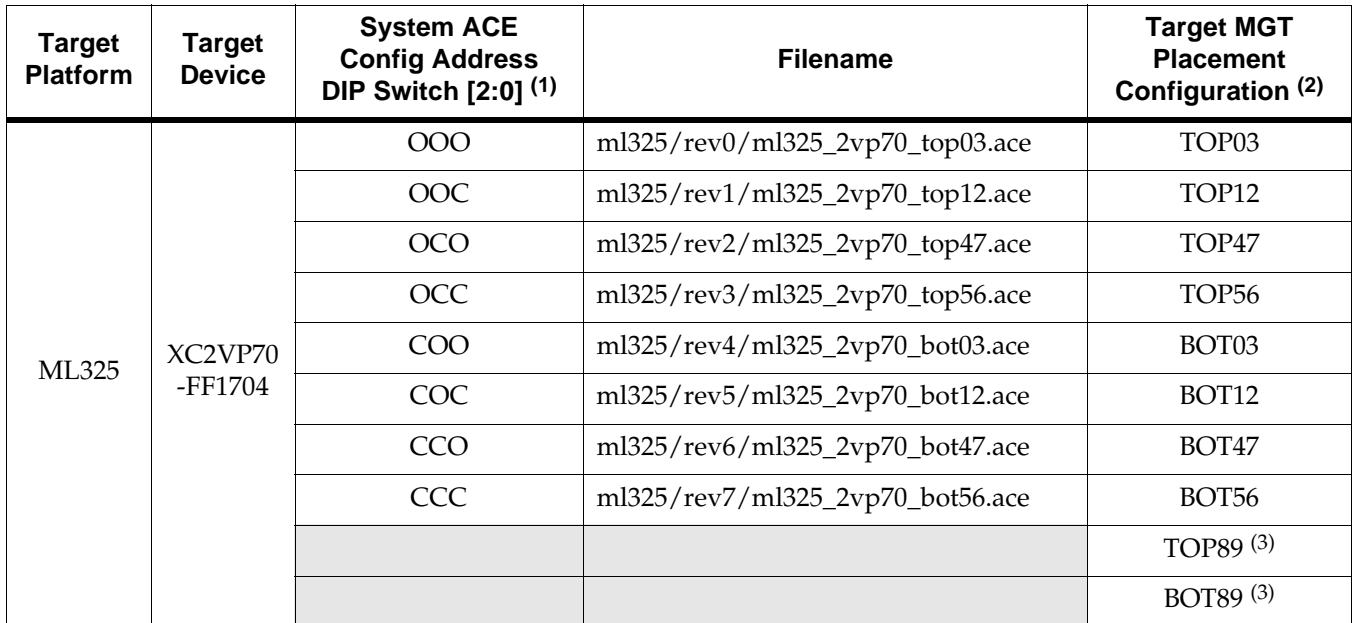

#### Table 8: **System ACE Filenames and Target MGT Configuration (Continued)**

**Notes:** 

1. O - Open, C - Close

2. Refer to [Table 1, page 14,](#page-13-1) [Table 2, page 15,](#page-14-0) and [Table 3, page 15](#page-14-1) for active and idle MGT locations in each configuration.

3. ACE files for TOP89 and BOT89 configurations on the ML325 platform are not provided because there are only up to eight addresses on the System ACE CompactFlash to place the files.

## <span id="page-23-0"></span>User DIP Switches

The ML32x platform has 16 or 20 active-high user DIP switches divided into two rows (SW2 and SW1). The reference design can take the control command either from the PC terminal (keyboard input) or from the DIP switches. A DIP switch in the ON position will pass a logic "1" to the FPGA.

To enable the DIP Switch inputs, the user must switch SW1-5 to the ON position. Otherwise, the reference design will take the inputs from the PC terminal by default.

[Table 9](#page-23-1) and [Table 10](#page-23-2) lists the functions of these switches.

| SW <sub>2</sub> | <b>Function</b>                        | <b>Default</b><br>Value | <b>Note</b> |
|-----------------|----------------------------------------|-------------------------|-------------|
| 1               | Toggle Active MGT0 TxInhibit           | <b>OFF</b>              | 1           |
| $\overline{2}$  | Toggle Active MGT0 PowerDown           | <b>OFF</b>              | 1           |
| 3               | Toggle Active MGT0 Loopback            | <b>OFF</b>              | 1,2         |
| $\overline{4}$  | Toggle Active MGT0 Loopback            | <b>OFF</b>              | 1,2         |
| 5               | Toggle Active MGT0 PatternSelection[0] | <b>OFF</b>              | 3           |
| 6               | Toggle Active MGT0 PatternSelection[1] | <b>OFF</b>              | 3           |
| 7               | Toggle Active MGT0 PatternSelection[2] | OFF                     | 3           |
| 8               | Toggle Active MGT0 PatternSelection[3] | <b>OFF</b>              | 3           |

<span id="page-23-1"></span>Table 9: **User DIP Switches Functions - SW2 (Top Row)**

#### **Notes:**

1. Consult UG024: *RocketIO Transceiver User Guide* for more information regarding this function.

2. When the user sets Loopback[1:0] = 10, the MGT is put into serial loopback mode. When the user sets Loopback[1:0] = 01, the MGT is put into internal parallel loopback.

3. Refer to ["Pattern Selection," page 41](#page-40-0) for additional information.

<span id="page-23-2"></span>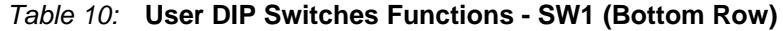

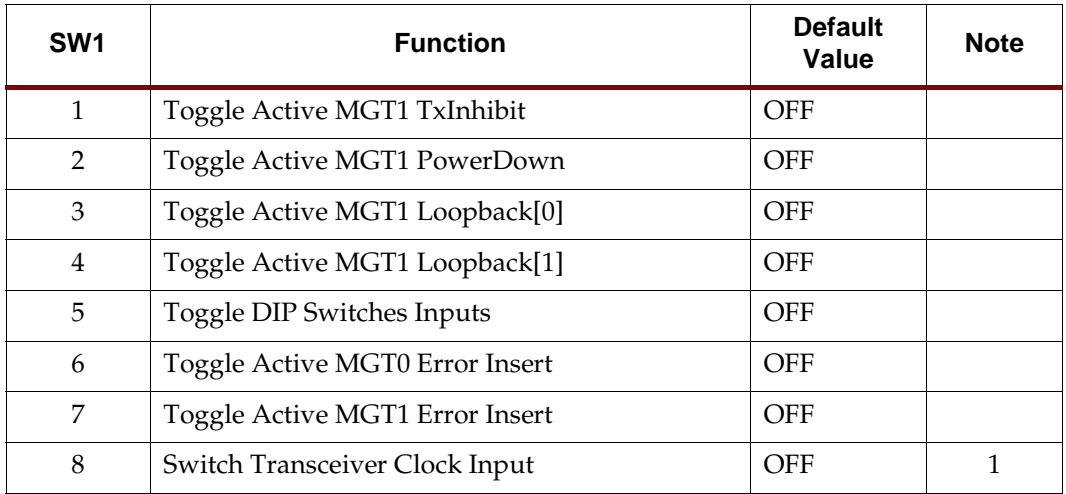

#### **Notes:**

1. OFF uses BREFCLK input; ON uses BREFCLK2 input.

<span id="page-24-0"></span>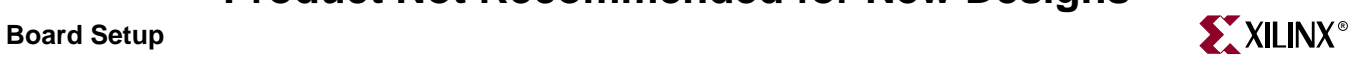

## User Push Buttons

The reference design uses four active-high user push buttons to issue different resets on the design. [Table 11](#page-24-1) lists the function of these push buttons and their corresponding locations.

| Label           | <b>Function</b>  | <b>Description</b>                                                                                                    | <b>Note</b>                                                                                                    |
|-----------------|------------------|----------------------------------------------------------------------------------------------------|----------------------------------------------------------------------------------------------------|
| SW7             | System<br>Reset  | Reset the PPC405 module, restart<br>the software program, invoke<br><b>BERT</b> Reset Sequence.                                                                                                 | The BERT Reset Sequence<br>begins with a reset on all<br>MGTs, followed by multiple<br>TX Resets on both BERT<br>transmitters, then ends with<br>an RX Resets on both BERT<br>receivers. |
| SW <sub>6</sub> | MGT0 TX<br>Reset | Reset the MGT in BERT0 (MGT0)<br>and send an initialization<br>sequence to the remote receiver.<br>The detection of this initialization<br>sequence will cause the remote<br>receiver to reset. | The user can press each one<br>of these push buttons to<br>issue a dedicated TX Reset<br>in order to recover the link<br>on each of the BERTs.                                           |
| SW <sub>3</sub> | MGT1 TX<br>Reset | Reset the MGT in BERT1 (MGT1)<br>and send an initialization<br>sequence to the remote receiver.<br>The detection of this initialization<br>sequence will cause the remote<br>receiver to reset. |                                                                                                    |
| SW <sub>8</sub> | RX<br>Reset      | Clear all frame counters in both<br>BERT <sub>s</sub>                                                                                                    |                                                                                                    |

<span id="page-24-1"></span>Table 11: **Function of User Push Buttons**

## <span id="page-25-0"></span>User LEDs

The ML32x Platform has 16 or 20 user LEDs divided into two rows (Row 2 and Row 1). The reference design uses 16 LEDs to display BERT status. The top row (Row 2) of the LEDs displays the status of MGT0 and the bottom row (Row 1) of LEDs displays the status of MGT1. [Table 12](#page-25-1) and [Table 13, page 27](#page-26-0) describe the action of each LED.

A system reset causes all the user LEDs to light in a chasing effect. This effect is followed for a short period of time by alternating lights on the TxDetect, DataDetect, ErrorDetect, Abort and DropFrame LEDs, which indicates a BERT reset sequence in process. After that the user LEDs start displaying BERT status. A typical scenario would be a steady light on Link LED and a blinking light (for PRBS pattern) or no light (for clock pattern) on the DataDetect LED.

Any occurrence of data error since Link is up will light the DropFrame LED, which will stay ON and can only be cleared by a system reset or an RX reset. In this way, the user can easily identify any error on the MGT.

| Label        |                               |                    |                                                                                                    |  |  |  |  |  |
|--------------|-------------------------------|--------------------|----------------------------------------------------------------------------------------------------|--|--|--|--|--|
| <b>ML320</b> | ML321, ML323,<br>ML324, ML325 | <b>Name</b>        | <b>Action and Description</b>                                                                                                    |  |  |  |  |  |
| <b>DS23</b>  | <b>DS29</b>                   | Link               | "ON" - Link is up<br>"OFF" - Link is down                                                                                                    |  |  |  |  |  |
| <b>DS16</b>  | <b>DS28</b>                   | <b>TxDetect</b>    | "ON" - BERT TX Reset in process<br>"OFF" - BERT in normal operation                                                                                                    |  |  |  |  |  |
| <b>DS17</b>  | DS <sub>23</sub>              | DataDetect         | "Blink" - An occurrence of receiving a<br>COMMA word                                                                                                    |  |  |  |  |  |
| <b>DS18</b>  | <b>DS16</b>                   | <b>ErrorDetect</b> | "Blink" - An occurrence of data error                                                                                                    |  |  |  |  |  |
| <b>DS19</b>  | <b>DS17</b>                   | Abort              | "ON" - Two consecutive data errors are<br>detected. Frame counter results are<br>untrustworthy since then.<br>"OFF" - No consecutive data error is<br>detected. Frame counter results are<br>trustworthy. |  |  |  |  |  |
| <b>DS20</b>  | <b>DS18</b>                   | DropFrame          | "ON" - One or more frames are dropped due<br>to data errors.<br>"OFF" - Not any dropped frame so far.                                                                                                    |  |  |  |  |  |
| <b>DS21</b>  | <b>DS19</b>                   | TxInhibit          | "ON" - TxInhibit input on the transceiver is<br>logic "1"<br>"OFF" - TxInhibit input on the transceiver is<br>logic "0"                                                                                   |  |  |  |  |  |
| <b>DS22</b>  | <b>DS20</b>                   | PowerDown          | "ON" - PowerDown input on the transceiver<br>is logic "1"<br>"OFF" - PowerDown input on the<br>transceiver is logic "0"                                                                                   |  |  |  |  |  |
|              | <b>DS21</b>                   |                    |                                                                                                    |  |  |  |  |  |
|              | <b>DS22</b>                   |                    |                                                                                                    |  |  |  |  |  |

<span id="page-25-1"></span>Table 12: **User LEDs - LED Row 2 (MGT0 status)**

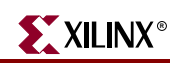

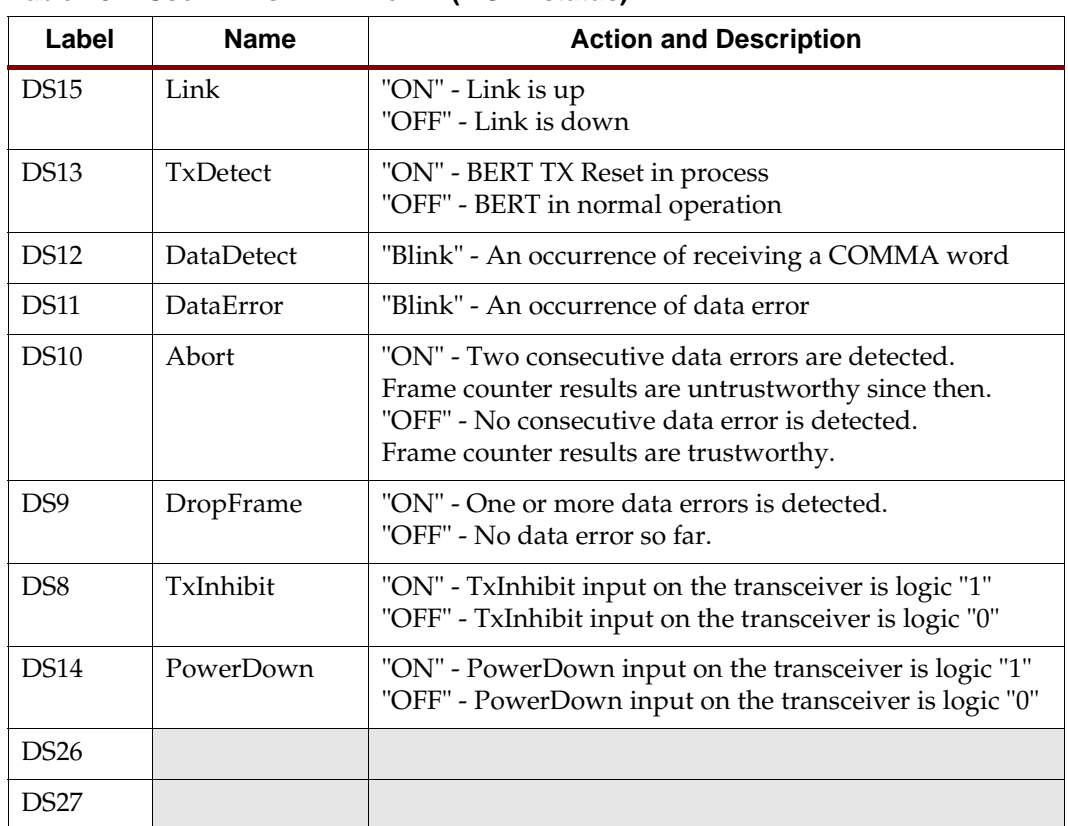

<span id="page-26-0"></span>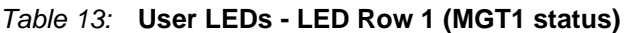

# <span id="page-27-0"></span>MGT Clock Outputs

The reference design provides three types of clock outputs for diagnosis and scope triggering purposes:

- **RX recovered clocks:** Outputs onto two of the recovered clock monitor headers for both active MGTs. [Table 14](#page-27-1) lists the location of these clock outputs.
- **MGT reference clock:** Outputs the BREFCLK or BREFCLK2 to one of the singleended SMA clock ports. [Table 14](#page-27-1) lists the location of these clock outputs.
- **Differential clock:** Any active or idle MGT can generate differential clock outputs, which has good quality to trigger an external oscilloscope. The user can select Pattern #2 (see ["Pattern Selection," page 41](#page-40-0) for more details) for generating the clock outputs. Since pattern selection can be programmed into different values for MGT0 and MGT1, one of these could be programmed to transmit a clock pattern while the other still transmits PRBS pattern.

<span id="page-27-1"></span>Table 14: **MGT Clock Outputs Location**

|                            |                 | <b>Top Location</b>    |                           |                       |                                      |                 | <b>Bottom Location</b> |                             |                   |              |             |
|----------------------------|-----------------|------------------------|---------------------------|-----------------------|--------------------------------------|-----------------|------------------------|-----------------------------|-------------------|--------------|-------------|
| <b>Name</b>                | 320<br>έ        | $\boldsymbol{32}$<br>ᄛ | ო<br>$\tilde{\mathbf{z}}$ | ⅎ<br>$\tilde{3}$<br>Ξ | ທ<br>$\boldsymbol{\mathcal{S}}$<br>Ξ | ≏<br>న్ల        | $\overline{3}$<br>Ξ    | ო<br>$\boldsymbol{32}$<br>έ | $\mathbf{S}$<br>Σ | ທ<br>32<br>Ξ | <b>Note</b> |
| <b>MGTO RX RECCLK</b>      | <b>B11</b>      | C <sub>15</sub>        | L <sub>18</sub>           | C29                   | H23                                  | U <sub>19</sub> | AD <sub>15</sub>       | AK19                        | AU14              | AR23         |             |
| <b>MGT1 RX RECCLK</b>      | F <sub>13</sub> | D <sub>12</sub>        | L <sub>17</sub>           | C <sub>23</sub>       | M21                                  | V19             | W <sub>13</sub>        | AK16                        | AU11              | AV20         |             |
| <b>BREFCLK or BREFCLK2</b> | F <sub>12</sub> | E14                    | E18                       | L <sub>21</sub>       | K <sub>22</sub>                      | U11             | AB13                   | AH17                        | AH20              | AN21         |             |

#### **Notes:**

1. This clock output is the active reference clock (BREFCLK or BREFCLK2) determined by the clock selection on PC terminal or DIP switches.

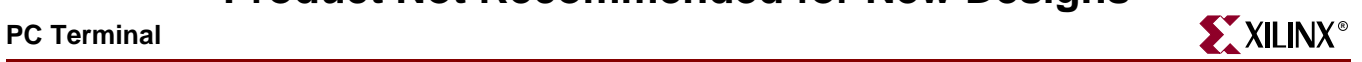

# <span id="page-28-1"></span><span id="page-28-0"></span>**PC Terminal**

## Setting Up Terminal Programs

This section covers use of terminal programs such as Tera Term Pro and HyperTerminal. The ML32x Development Platform uses a terminal program to communicate serially with the OS running on the PPC405.

Two free terminal programs are available:

- Tera Term Pro (recommended, see [Figure 2\)](#page-28-4)
	- ♦ More flexible than HyperTerminal
	- ♦ See<http://hp.vector.co.jp/authors/VA002416/teraterm.html>
- HyperTerminal (set up instructions not included in this document)
	- ♦ Comes with Windows

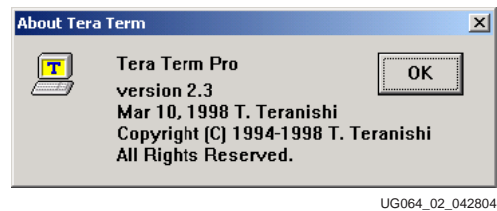

Figure 2: **Tera Term Pro**

### <span id="page-28-4"></span><span id="page-28-2"></span>Tera Term Pro

Selecting the Settings

[Figure 3](#page-28-3) shows the default startup mode for Tera Term Pro software.

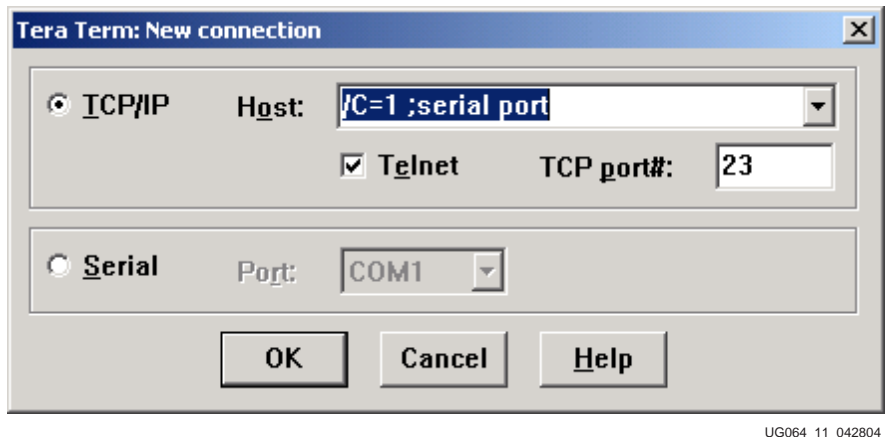

<span id="page-28-3"></span>Figure 3: **Tera Term New Connection Default Window**

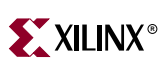

1. Select the serial port to which your cable is connected.

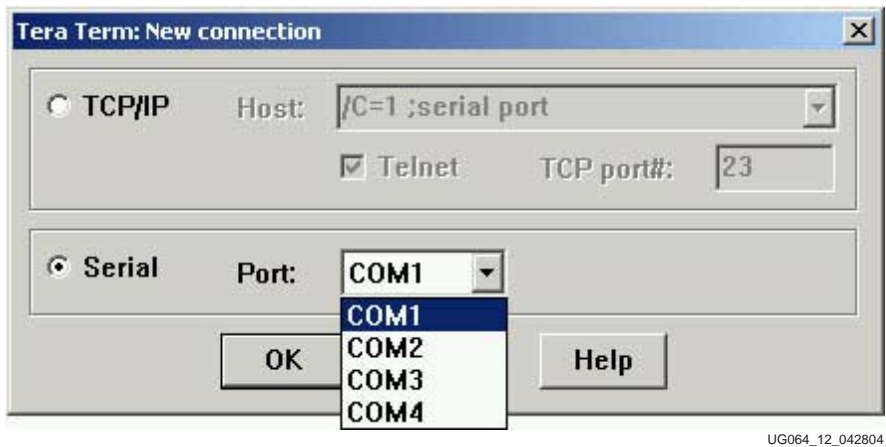

Figure 4: **Selecting the Serial Port Connection**

2. Set the speed to 19200 baud.

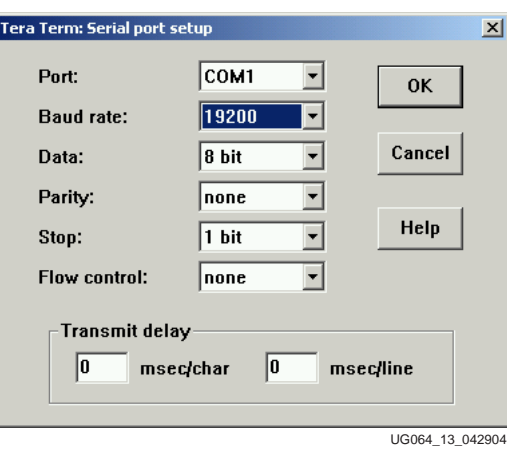

Figure 5: **Setting the Baud Rate**

3. Select **Setup**→**Terminal…** to increase the size of the terminal window.

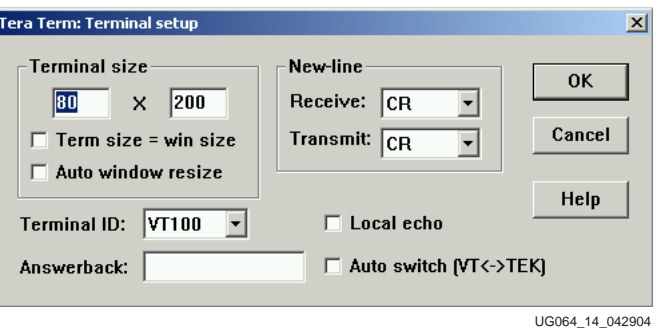

Figure 6: **Increasing the Terminal Window Size**

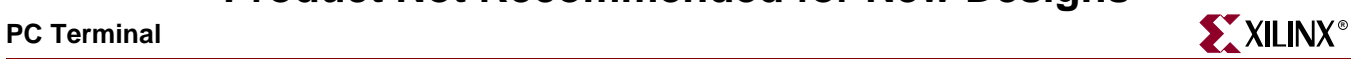

4. Select **Setup**→**Window…** to increase the scroll buffer size (to view more lines), if desired.

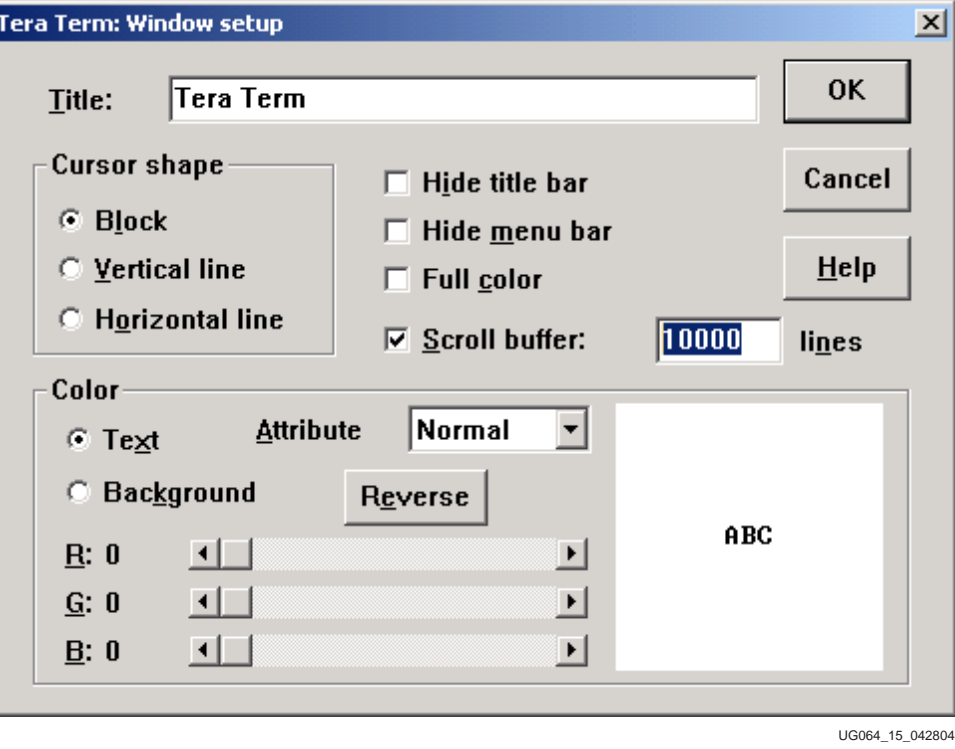

Figure 7: **Increasing the Scroll Buffer**

5. Select **Setup**→**Save setup…** to save the terminal window setup.

## <span id="page-31-0"></span>**Operation**

[Figure 8](#page-31-1) shows the software menu flow diagram applied in the RocketIO BERT reference design. When the board is powered-up or the system is reset, the Start-Up screen appears on the screen ([Figure 9](#page-32-2)). To navigate to the RocketIO BERT test menu [\(Figure 13, page 35\)](#page-34-1), choose selection #3 on the Start-Up screen, then choose selection #2 from the Main Menu [\(Figure 10, page 33](#page-32-3)).

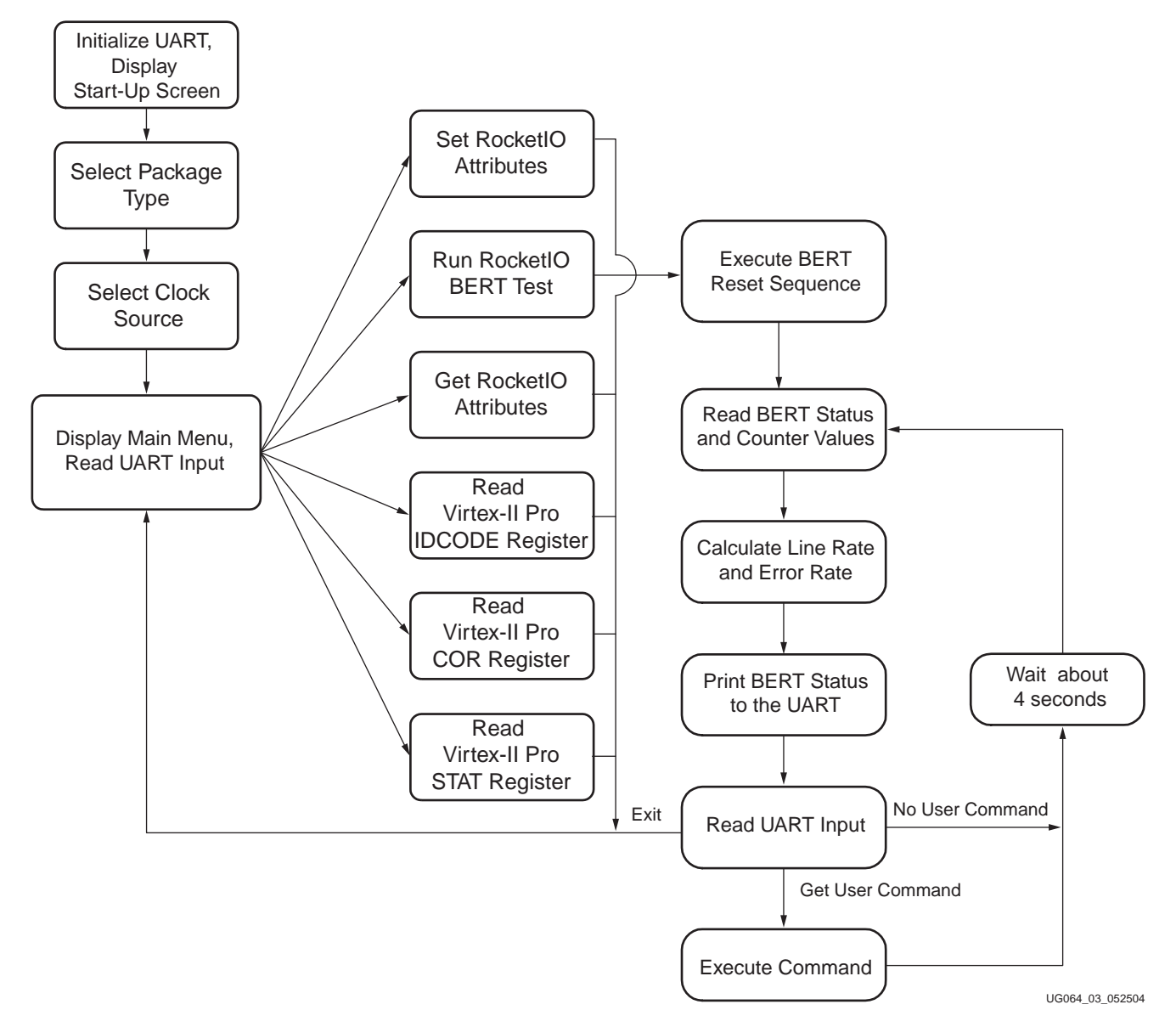

<span id="page-31-1"></span>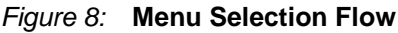

<span id="page-32-0"></span>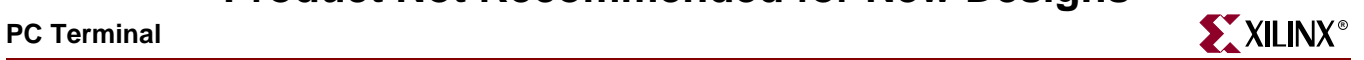

#### Start-Up Screen

The start-up screen ([Figure 9\)](#page-32-2) allows the user to select FPGA package type (press **1**) and/or clock source (press **2**) on the target platform. Pressing **q** will terminate this software program. To restart this software program, press the System Reset push button (SW7) on the ML32x platform. Press **3** to enter the Main Menu [\(Figure 10\)](#page-32-3).

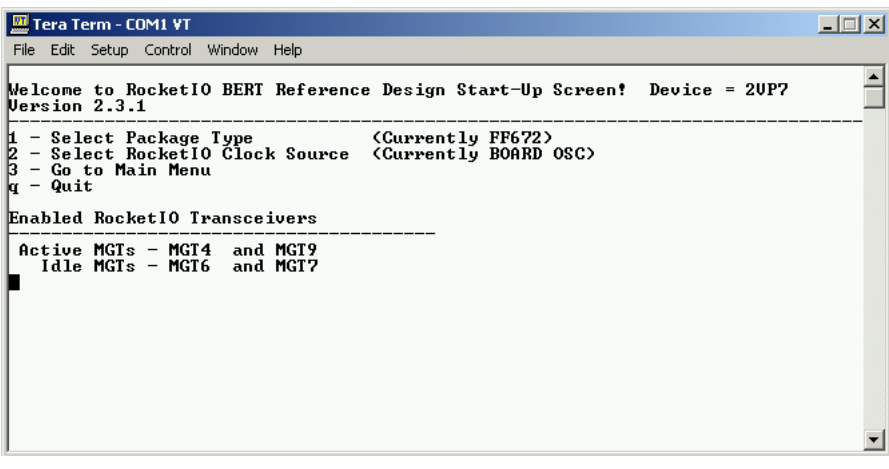

UG064\_04\_040104

Figure 9: **Start-Up Screen**

#### <span id="page-32-2"></span><span id="page-32-1"></span>Main Menu

The Main Menu ([Figure 10\)](#page-32-3) provides a list of functions provided in the RocketIO BERT reference design. The user can switch back and forth between Selection #1 and Selection #2. Selection #1 is used to set ROCKETIO attributes (calibrate the MGTs), and Selection #2 is used to run ROCKETIO BERT test as desired (characterized the MGTs).

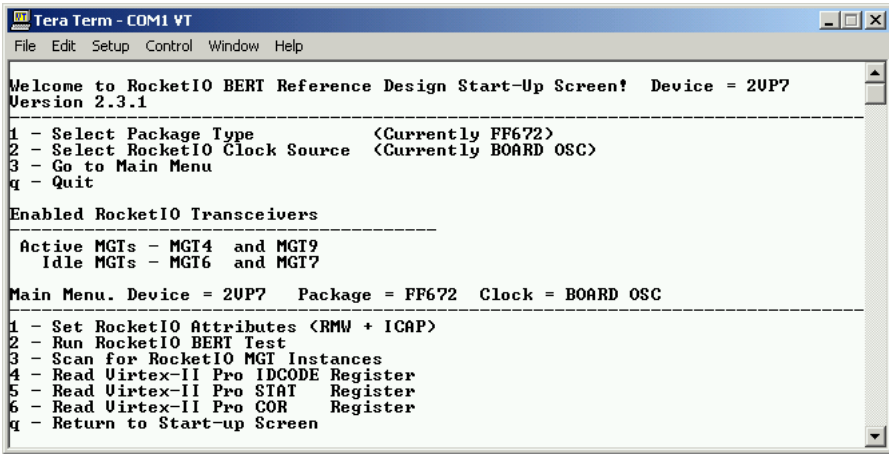

UG064\_05\_040104

<span id="page-32-3"></span>Figure 10: **Main Menu**

<span id="page-33-0"></span>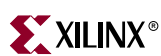

### Set RocketIO Attributes Menu

To modify the TX\_PREMPHASIS or the TX\_DIFF\_CTRL attributes of any enabled MGTs in the design, press **1** on the Main Menu to enter the Set RocketIO Attributes menu, as shown in [Figure 11](#page-33-1) and [Figure 12.](#page-33-2)

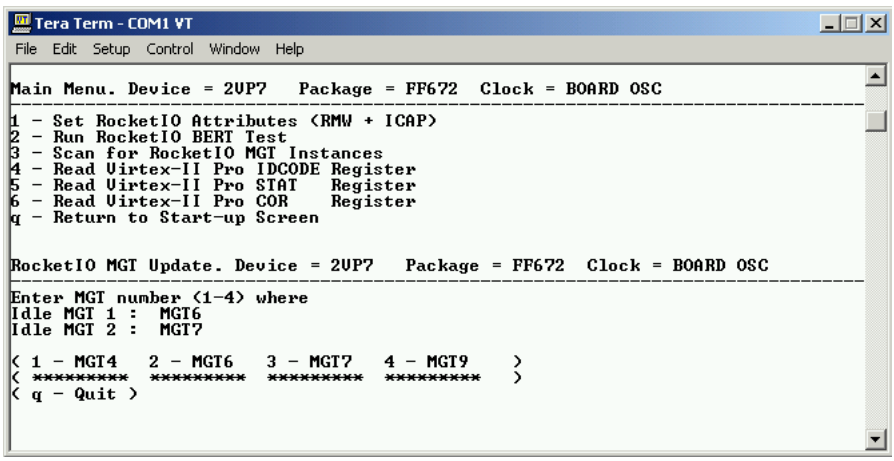

UG064\_06\_040104

Figure 11: **Set RocketIO Attributes - RocketIO MGT selection**

<span id="page-33-1"></span>Choose from options 1 to 4 to select the target MGT. The idle MGTs are also indicated.

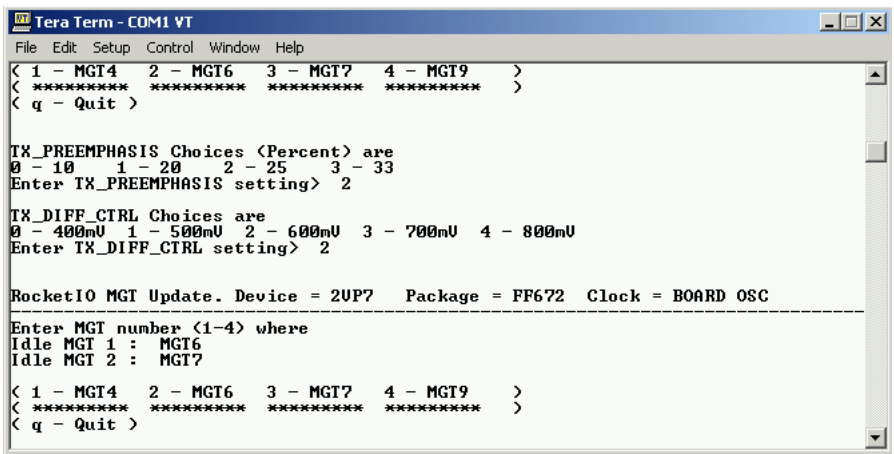

UG064\_07\_040104

#### Figure 12: **Set RocketIO Attributes - Update TX\_PREEMPHASIS and TX\_DIFF\_CTRL**

<span id="page-33-2"></span>Choose from options 0 to 3 to set TX\_PREEMPHASIS level, then choose from options 0 to 4 to set TX\_DIFF\_CTRL level.

Press **q** to return to previous menu.

<span id="page-34-0"></span>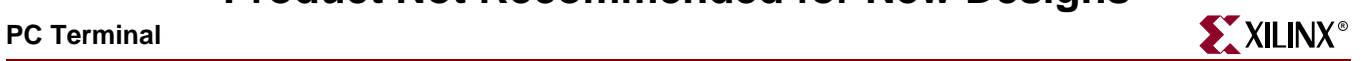

## Run RocketIO BERT Test Menu

To run the RocketIO BERT test, select **2** on the Main Menu. The RocketIO BERT test menu [\(Figure 13](#page-34-1)) is divided into two parts: (A) the status menu for the active MGTs and (B) the status menu for the idle MGTs in the design. Press **ESC** to return to Main Menu.

| <b>E</b> Tera Term - COM1 VT<br>File Edit Setup Control Window Help                                                                                                    | $\Box$ $\Box$ $\times$ |                         |
|----------------------------------------------------------------------------------------------------|------------------------|-------------------------|
| IMGT#   RocketIO Transceiver ACTIVE MGT Status                                                                                                    |                        |                         |
| Received Frames # : 4,676 M + 544,508<br>Frames # : 0<br>l Dropped<br>Total Bit Errors # : 0<br>Bits Between Errs# : infinite<br>IMGT4   Bit Error Rate #:0<br>Data Pattern #: 7-PRBS20: $1+x^2+x^20$<br>¦ Link−1 Abort−0 PowrDwn−0 TxInhibit−0 Loopbk−00<br>[1] Toggle TxInhibit [2] Toggle PowerDown<br>[3] Toggle Serial Loopback [7] Toggle ErrInsert |                        |                         |
| : [d] Change Data Pattern<br>Received Frames # : $4,676$ M + 546,283<br>  Dropped   Frames # : 0<br>Total Bit Errors # : 0<br>Bits Between Errs# : infinite<br>$\#$ : 3,126 Mbps<br>: Line Rate<br>IMGT9   Bit Error Rate<br># : 0<br>Data Pattern #: 7-PRBS20: 1+x^3+x^20<br>Link-1 Abort-0 PowrDwn-0 TxInhibit-0 Loopbk-00                              |                        | (A)                     |
| [4] Toggle TxInhibit [5] Toggle PowerDown<br>[6] Toggle Serial Loopback [8] Toggle ErrInsert<br>[c] Change Data Pattern                                                                                                    |                        |                         |
| [+] Change Data Pattern on Both MGTs<br>[9] Switch MGT Clock Source (Current=BOARD OSC)<br>[0] Reset Both MGTs [/] Hide IDLE MGT menu<br>[ESC] Back to main menu                                                                                                    |                        |                         |
| IMGT#   RocketIO Transceiver IDLE MGT Status                                                                                                    |                        |                         |
| MGT6 : PowrDwn-0 TxInhibit-0 Loopbk-00                                                                                                    |                        |                         |
| : [I] Toggle TxInhibit [0] Toggle PowerDown<br>: [P] Toggle Serial Loopback                                                                                                    |                        |                         |
| IMGT7 : PowrDwn-0 TxInhibit-0 Loopbk-00                                                                                                    |                        | (B)                     |
| ¦ [J] Toggle TxInhibit<br>[K] Toggle PowerDown<br>: [L] Toggle Serial Loopback                                                                                                    |                        |                         |
| Programmable Delay : 0<br>11 Increase Delay . U [<] Decrease Delay                                                                                                    |                        |                         |
|                                                                                                    |                        |                         |
|                                                                                                    |                        | <b>LIGO64 08 042004</b> |

Figure 13: **RocketIO BERT Test Menu**

#### <span id="page-34-1"></span>(A) Active MGT Status Menu

The status menu shows the frame counter results and BERT status for both active MGTs as follows:

- Received Frames #
	- ♦ This is the total number of received frames since the completion of a System Reset or an Rx Reset.
	- ♦ Each frame is a 20-bit word.
	- This number will be split into two parts  $(N1 M + N2)$  after it exceeds 4,294,967,295. The final result is equal to  $N1 \times 1024 \times 1024 + N2$ .
	- ♦ This number is a 48-bit word that wraps around when it exceeds 281,474,976,710,655. (This will take approximately 20.8 days at 3.125 Gbps serial data rate).

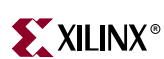

- Dropped Frames #
	- This is the total number of dropped frames since the completion of a System Reset or an Rx Reset.
	- Each frame is a 20-bit word.
	- This number is a 32-bit word that wraps around when it exceeds 4,294,967,295.
	- This number is only trustworthy when the link is up.
- Total Bit Errors #
	- This is the total number of bit errors received since the completion of a System Reset or an Rx Reset.
	- This number is a 32-bit word that wraps around when it exceeds 4,294,967,295.
	- ♦ This number is only trustworthy when the link is up.
	- If this number shows "overflow", it indicates the "Total Bit Errors" counter has overflowed. User has to reset and restart the BERT test.
- Bits Between Errs #
	- This number indicates the shortest gap expressed in frames between two consecutive frame errors.
	- This number is used to calculate the precision and confidence number of the biterror rate test.
	- This number is only trustworthy when the link is up.
	- If this number shows "infinite", it indicates that no error is found so far.
- Line Rate #
	- This is the current RocketIO transceiver serial data rate (not accounting 8B/10B), which is equal to the number of RocketIO transceiver reference clock frequency multiplied by 20.
	- This number is calculated in real time using the Received Frames # and PPC405 timers.
- Bit Error Rate #
	- This is current bit-error rate calculated based on the frame counter numbers.
	- This number is calculated by the formula BER = Total Bit Errors  $\# / (20 \times \text{Received})$ Frames #), and is represented like  $60x10^{\text{A}}-15$  ( = 60 x 10-15).
- Data Pattern #
	- ♦ This indicates which PRBS/clock pattern is currently applied on each MGT.
	- Display a pattern ID Number  $(0-13)$  and a polynomial or a description for this pattern. See ["Pattern Selection," page 41](#page-40-0) for more information.
	- Note that two BERTs module may apply two different patterns.
- Status: Link, Abort, Power Down, TX Inhibit, Loopback
	- The implication of these status items on the menu is consistent to the User LEDs, except that the Loopback status is only shown on the terminal menu. [Table 15,](#page-36-0)  [page 37](#page-36-0) lists these the status items.

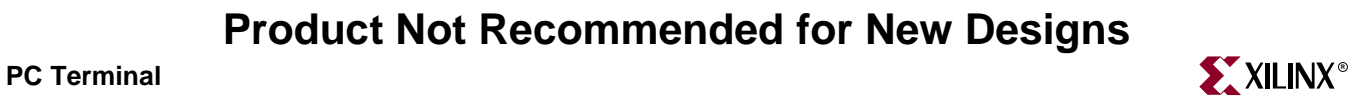

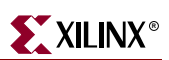

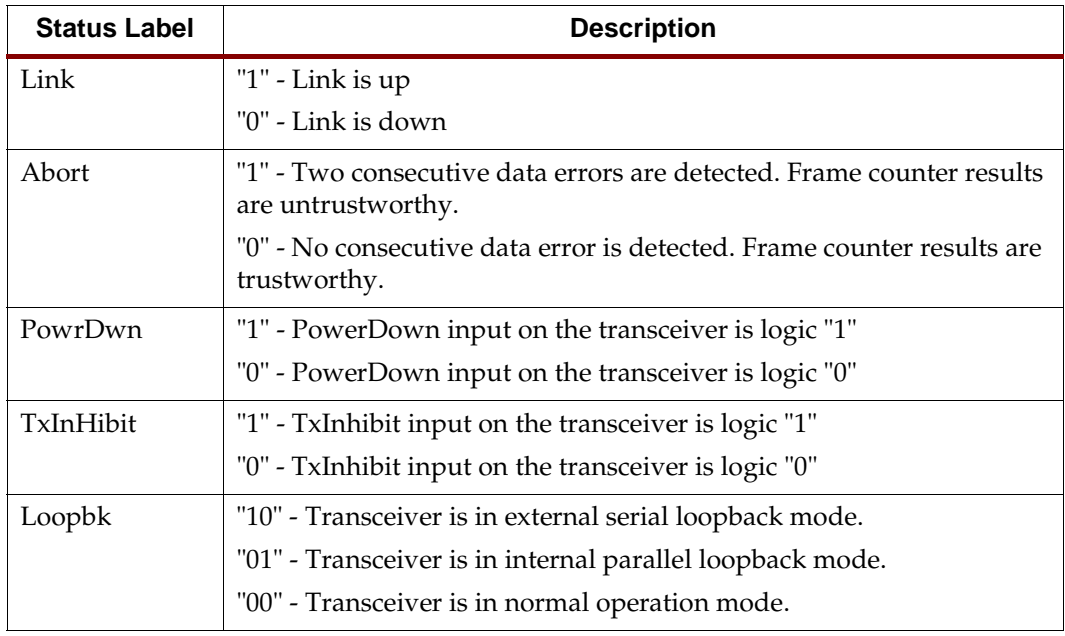

#### <span id="page-36-0"></span>Table 15: **Status in the Active MGT Status Menu**

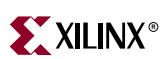

Following the status, the menu shows a list of command keys to control the active MGTs. User can press the keyboard to send out commands to the reference design. The user can check the BERT status to see if a command takes effect after one UART prints following the keystroke. [Table 16](#page-37-0) lists these commands.

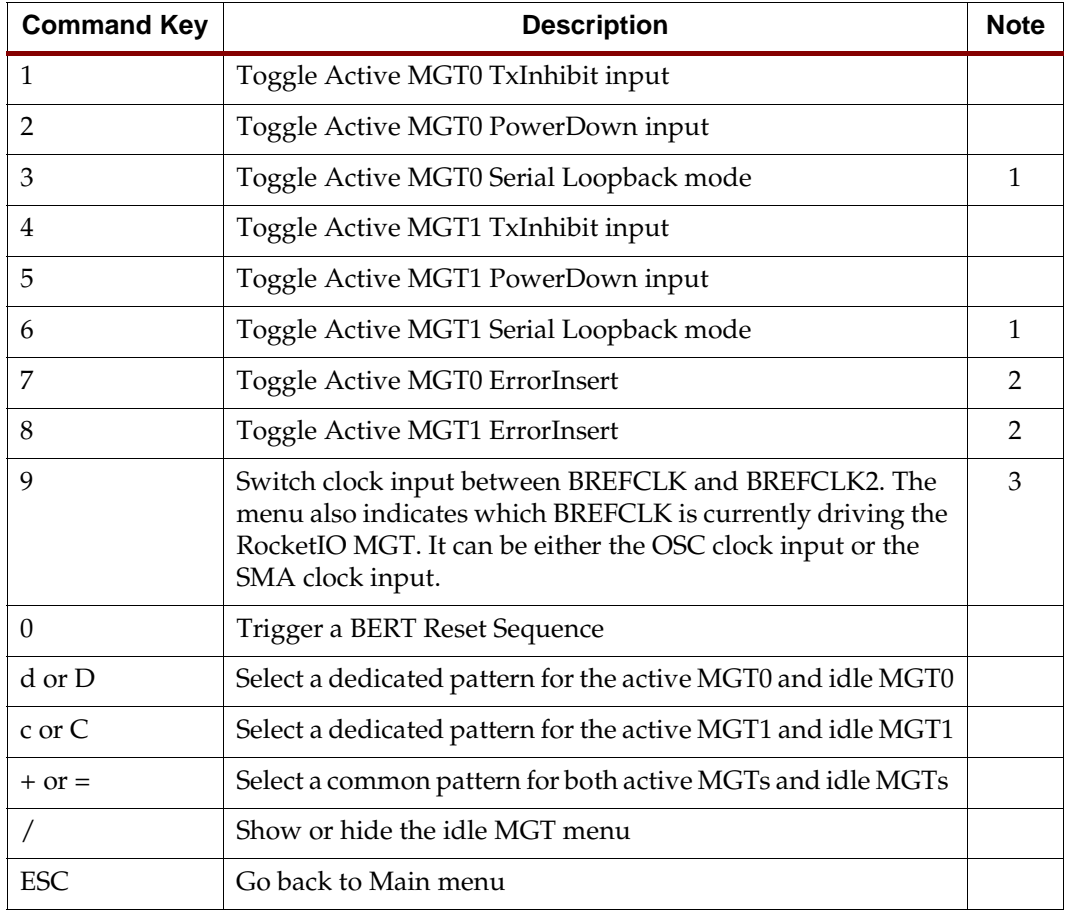

<span id="page-37-0"></span>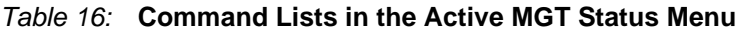

#### **Notes:**

1. Through the terminal menu the user can only select serial loopback mode to apply on the active MGTs. To operate MGTs in internal parallel loopback mode, the user must use the DIP switches.

2. The error insertion will toggles all the bits in the current outgoing frame in the BERT to result in 20-bit errors at the remote receiving MGT.

3. See [Table 4, page 16](#page-15-1) for more information.

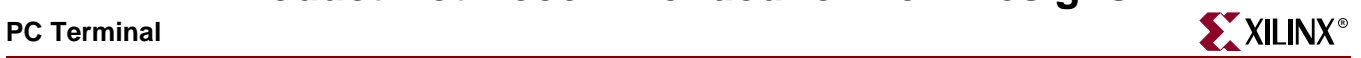

#### (B) Idle MGT Status Menu

The idle MGTs in the design are used to generate adjustable noise interference to the active MGTs.These idle transceivers only connect to the BERT transmitter (pattern generator) through a programmable-delay module. They do not connect to the BERT receiver (pattern checker). The programmable-delay module can insert 0 to 15 clock cycles of delay on the entire 20-bit frame.

[Table 17](#page-38-0) lists the status items shown in the idle MGT status menu.

[Table 18](#page-38-1) lists all the control commands in the idle MGT status menu.

| Label                 | <b>Description</b>                                                                                                    |
|-----------------------|----------------------------------------------------------------------------------------------------|
| PowrDwn               | "1" - PowerDown input on the transceiver is logic "1"<br>"0" - PowerDown input on the transceiver is logic "0"                                                       |
| TxInHibit             | "1" - TxInhibit input on the transceiver is logic "1"<br>"0" - TxInhibit input on the transceiver is logic "0"                                                       |
| Loopbk                | "10" - Transceiver is in external serial loopback mode<br>"01" - Transceiver is in internal parallel loopback mode<br>"00" - Transceiver is in normal operation mode |
| Programmable<br>Delay | 0 to 15 clock cycle delay between the pattern generators and idle MGT<br>transmitters                                                                                |

<span id="page-38-0"></span>Table 17: **Status in the Idle MGT Status Menu**

<span id="page-38-1"></span>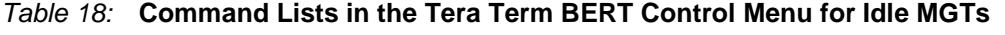

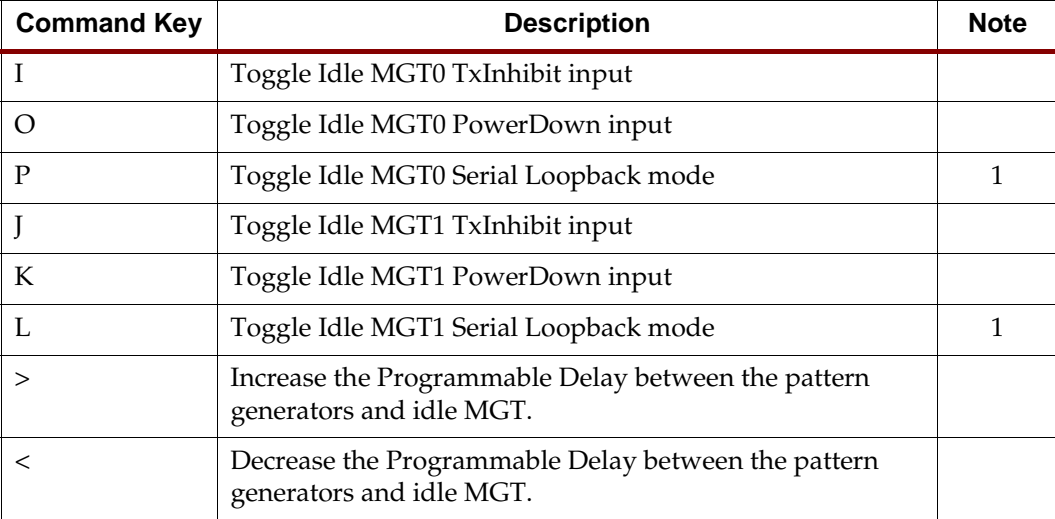

#### **Notes:**

1. User can only select serial loopback mode to apply on the idle MGTs.

### <span id="page-39-0"></span>Scan for MGT Instances Menu

The user can scan MGT instances enabled in the design and read their attributes by selecting #3 on the Main Menu, as shown in [Figure 14](#page-39-2). The X and Y coordinates displayed are consistent with the coordinate design used by Xilinx's FPGA\_EDITOR.

This screen shows the four enabled MGTs found on the top portion  $(Y = 0)$  of a XC2VP7 FPGA. The TX\_PREEMPHASIS and TX\_DIFF\_CTRL attributes of these MGTs are displayed.

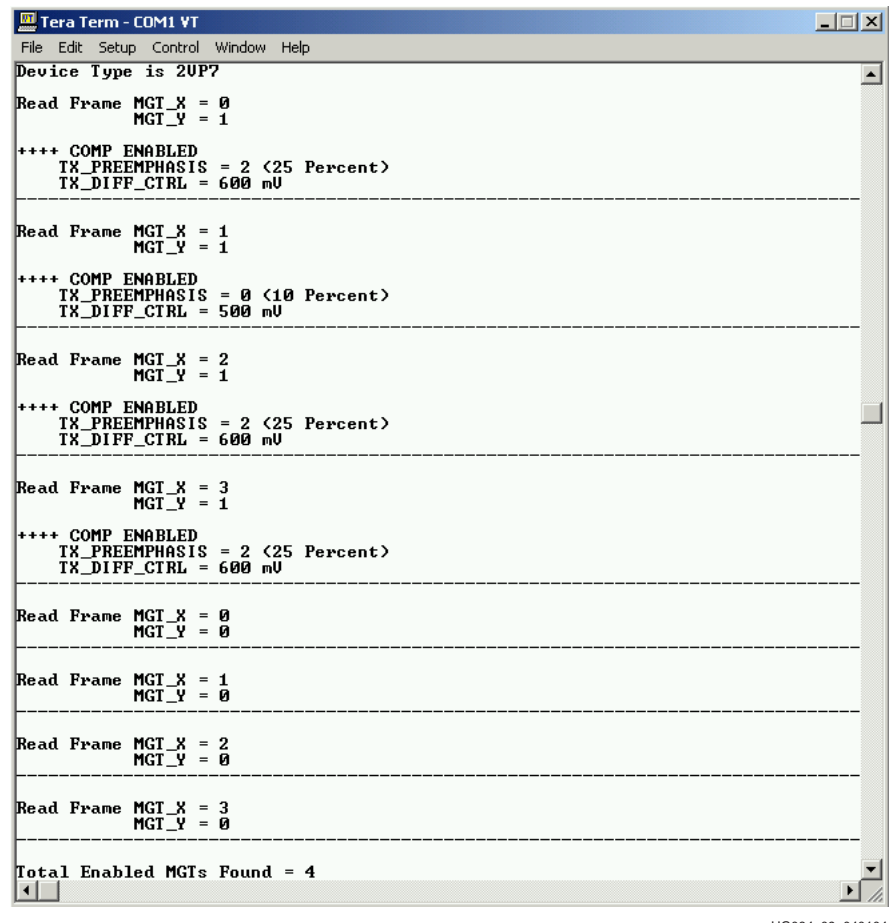

UG064\_09\_040104

Figure 14: **Scan for MGT Instances Menu**

#### <span id="page-39-2"></span><span id="page-39-1"></span>Other Menus

In addition to the RocketIO calibration and characterization functionality, the Main Menu offers selections (#4, #5, #6) to read several of the configuration registers. See UG012 *Virtex-II Pro Platform FPGA User Guide* listed in ["Related Documents," page 13](#page-12-0) for bit-level details of these registers.

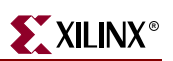

# <span id="page-40-0"></span>**Pattern Selection**

The reference design supports several different types of PRBS/clock patterns that can be used to construct frame data for the MGTs. The user can select one of the patterns at a time through the DIP switches or the terminal menu. Each pattern is assigned a pattern ID number that is a 4-bit vector.

[Table 19](#page-40-1) lists all supported patterns and associated ID numbers.

<span id="page-40-1"></span>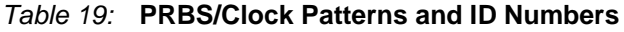

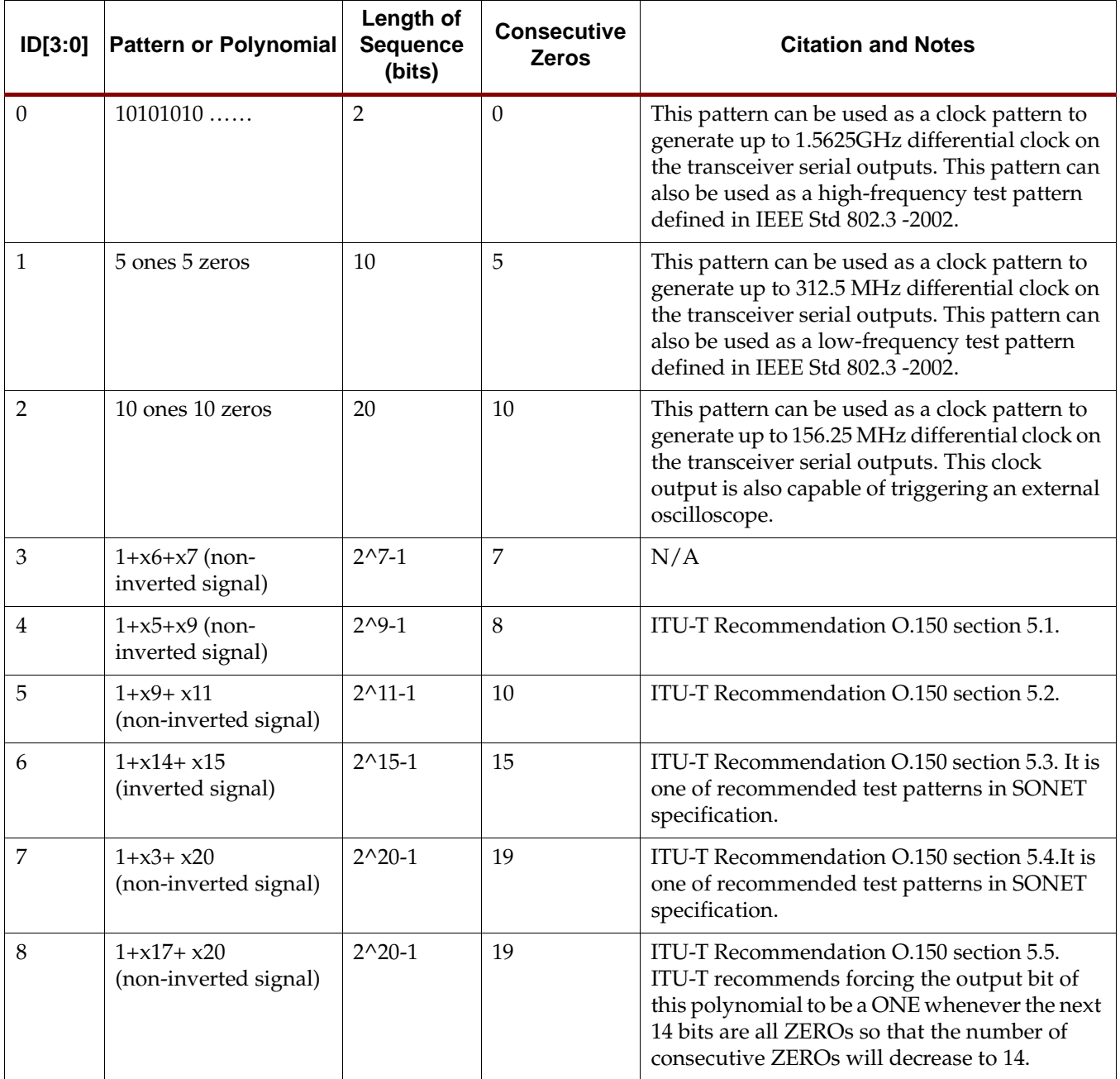

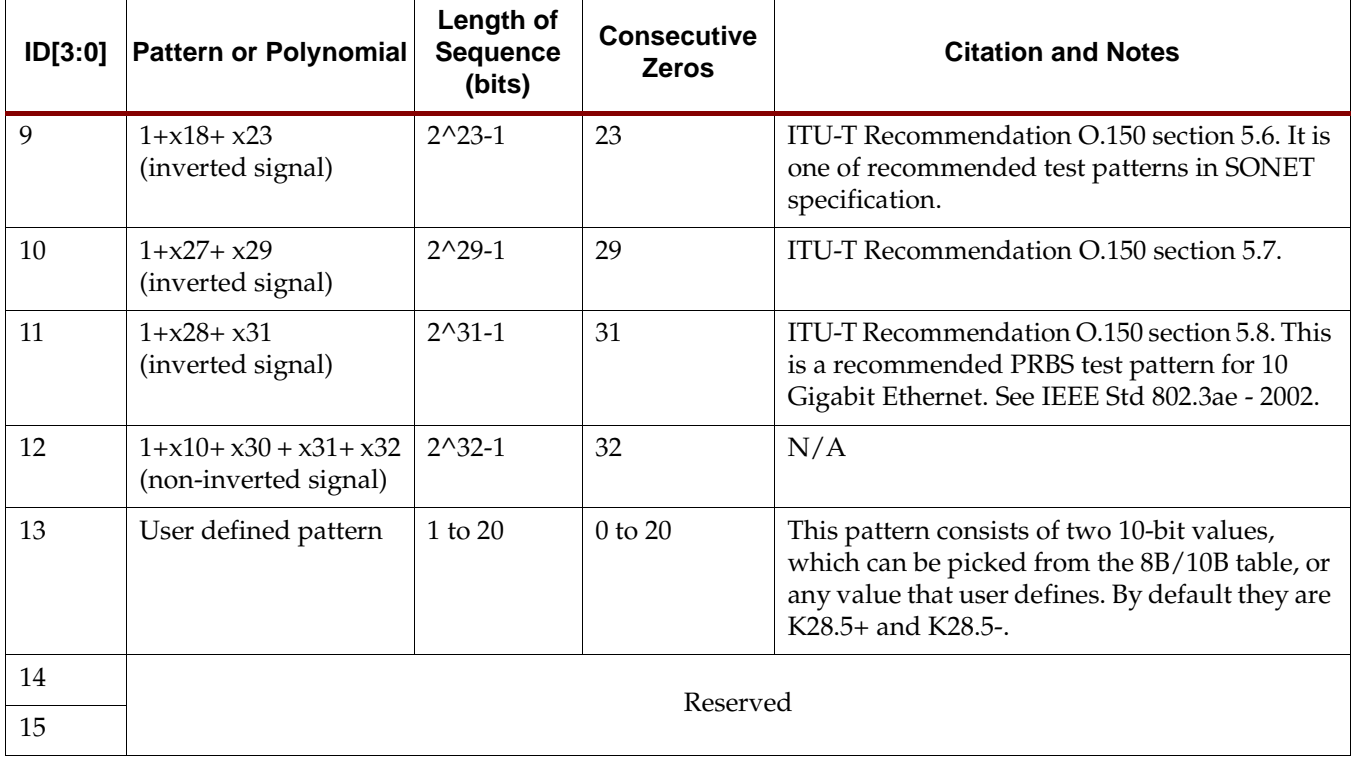

### Table 19: **PRBS/Clock Patterns and ID Numbers (Continued)**